Marius Jøsok Nesset

# **Evaluating Performance And Security Characteristics Of Service Mesh** Technologies In A Rancher 2.X Environment

Service Mesh Evaluation

Bachelor's project in IT-Operations and Information Security Supervisor: Erik Hjelmås May 2021

NTNU<br>Faculty of Information Technology and Electrical Engineering<br>Dept. of Information Security and Communication<br>Dept. of Information Security and Communication

**Bachelor's project** 

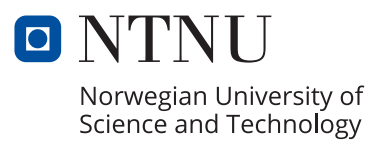

Marius Jøsok Nesset

# **Evaluating Performance And Security Characteristics Of Service Mesh Technologies In A Rancher 2.X Environment**

Service Mesh Evaluation

Bachelor's project in IT-Operations and Information Security Supervisor: Erik Hjelmås May 2021

Norwegian University of Science and Technology Faculty of Information Technology and Electrical Engineering Dept. of Information Security and Communication Technology

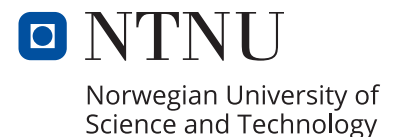

# Evaluating Performance And Security Characteristics Of Service Mesh Technologies In A Rancher 2.X Environment

Marius Jøsok Nesset

May 20, 2021

# <span id="page-6-0"></span>**Abstract**

With today's operations trends tending towards more and more (micro-)services and containers, many feel the need to employ service mesh technologies to manage all these services.

This thesis serves to measure and evaluate the performance and security characteristics of some of these service mesh technologies; Allowing the reader to potentiality use it to aid their decision making on which service mesh to select.

# <span id="page-8-0"></span>**Sammendrag**

Dagens IT-drifing trender mot stadig flere (micro-)serviser og konteinere, mange derfor enten vurder-eller allerede har tatt i bruk service mesh teknologier for å handtere alle disse servisene.

Denne bacheloroppgaven ønsker å vere en hjelp i dette valget ved å evaluere ytelse and sikkerhets karakteistiker ved hvisse utvalgte service mesh technologier.

# <span id="page-10-0"></span>**Acknowledgements**

First of all I want to thank Thilo Fromm from Kinvolk for their previous work bench marking the performance of Linkerd and Istio; While none of their benchmarks was used for this thesis, they were instrumental in giving me an early understanding of the nature of the problem.

I wanna thank Buypass not only for being an amazing and very vocal client, but also for giving me an jump start on the practical part of this thesis by organizing a private lab-session with one of their engineers, which taught me the basics of Rancher and K3S.

The diagrams in this thesis depicting Kubernetes resources and their relationships, makes use of the open source Kubernetes icon set made by the amazing Kubernetes community; The icon set is released under the Apache-2 License and can be found on the Kubernetes' community Github: [https://github.com/kubernetes/](https://github.com/kubernetes/community/tree/master/icons) [community/tree/master/icons](https://github.com/kubernetes/community/tree/master/icons)

I wanna thank NTNU for providing me with an amazing mentor Erik Hjelmås, and for providing me with an large Openstack environment where I could conduct my tests in.

Lastly I wanna thank former Amazon Ring NetOps-team lead, Katie 'Fusl' Holly; for aiding me in the selection process of loadgenerator and for giving me a crash course in Grafana.

# <span id="page-12-0"></span>**Contents**

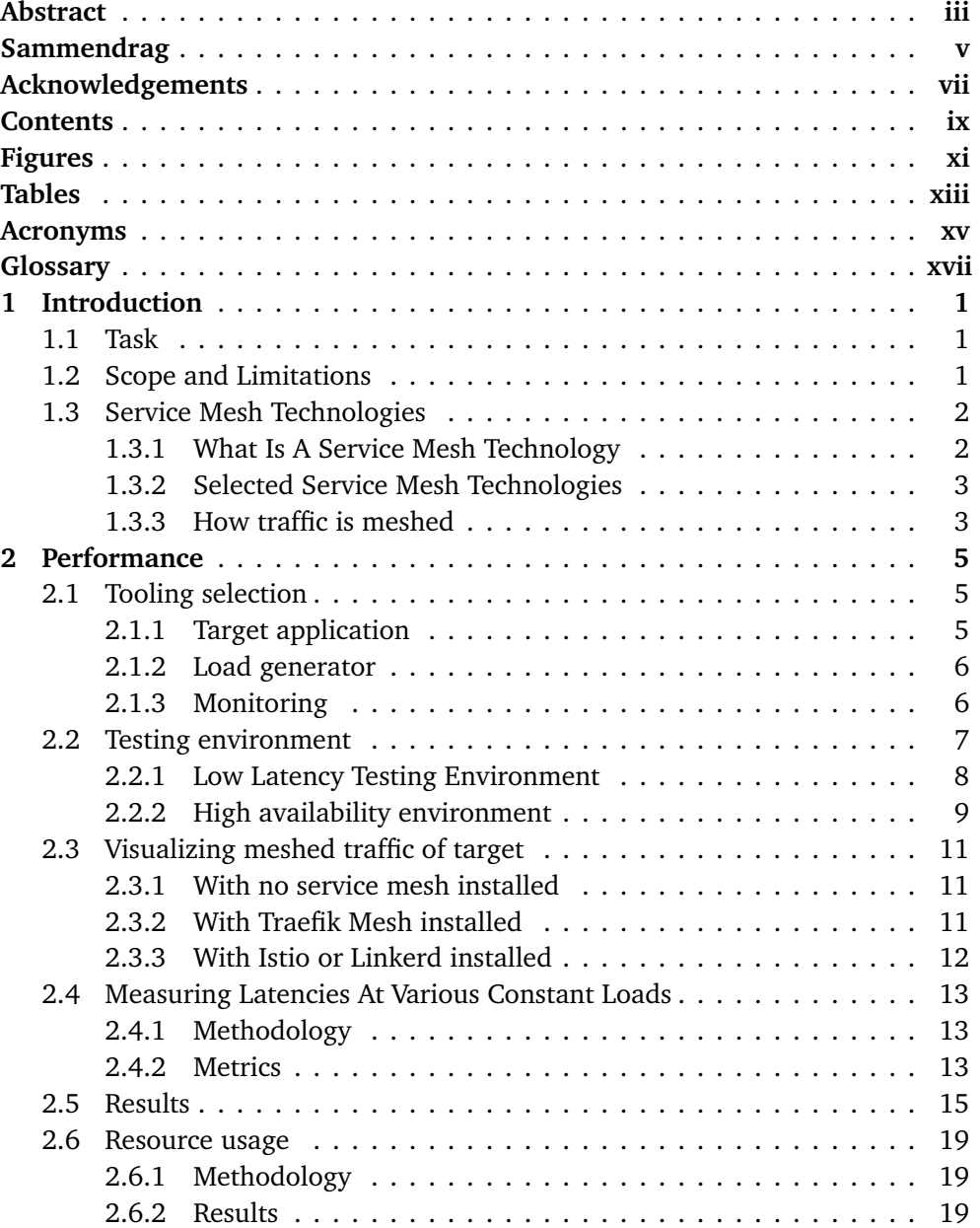

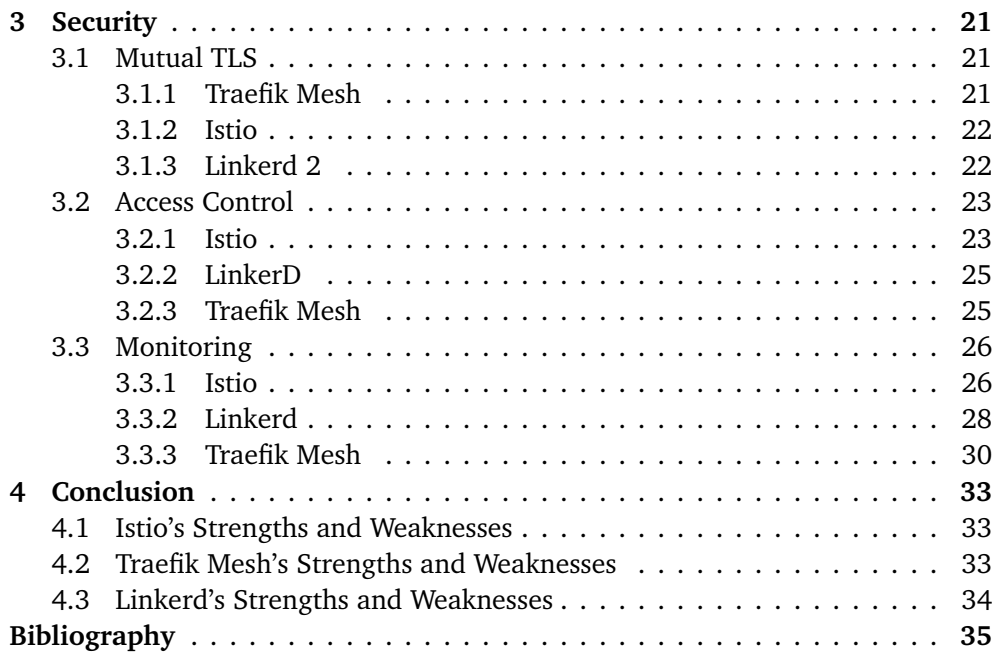

# <span id="page-14-0"></span>**Figures**

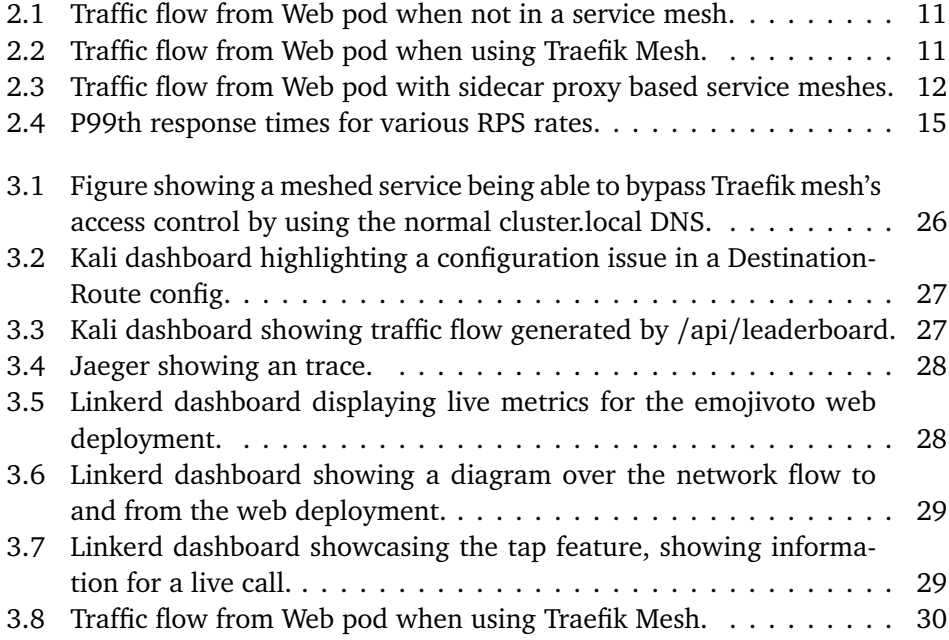

# <span id="page-16-0"></span>**Tables**

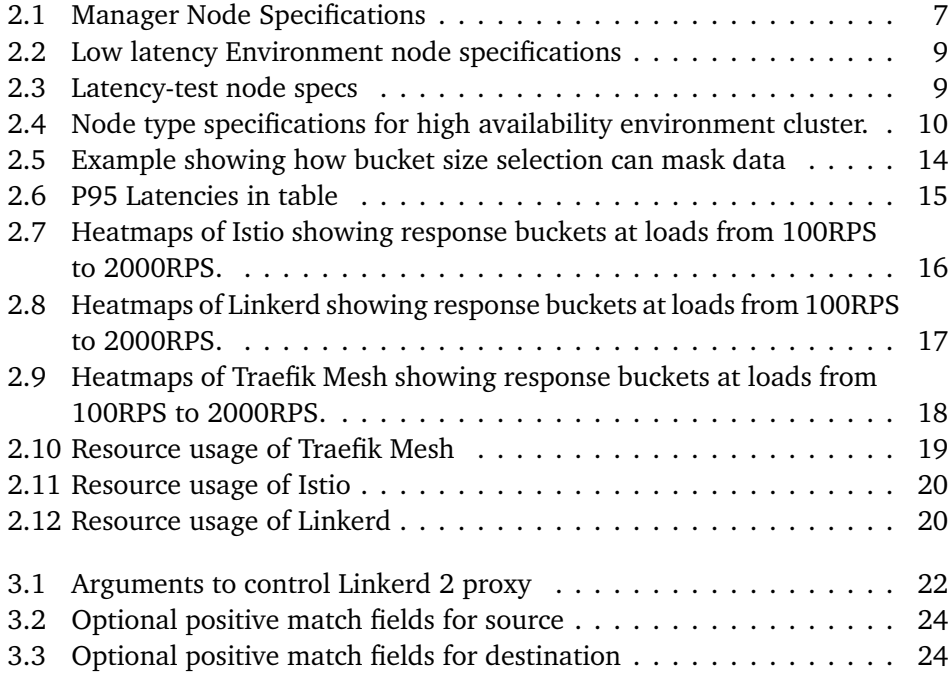

# <span id="page-18-0"></span>**Acronyms**

- <span id="page-18-5"></span>**ACL** Access Control List. [23,](#page-44-2) [25](#page-46-2)
- <span id="page-18-1"></span>**CNCF** Cloud Native Computing Foundation. [3,](#page-24-2) [33](#page-54-3)
- <span id="page-18-3"></span>**CRD** Custom Resource Definition. [21,](#page-42-3) [25,](#page-46-2) *Glossary:* [Custom Resource Definition](#page-20-1)
- <span id="page-18-2"></span>**RPS** Requests Per Second. [6,](#page-27-2) [13,](#page-34-3) [14,](#page-35-1) [19,](#page-40-4) [33,](#page-54-3) *Glossary:* [Requests Per Second](#page-20-2)
- <span id="page-18-4"></span>**SMI** The Service Mesh Interface Specification. [21,](#page-42-3) [25,](#page-46-2) *Glossary:* [Service Mesh In](#page-20-3)[terface](#page-20-3)

# <span id="page-20-0"></span>**Glossary**

- <span id="page-20-1"></span>**Custom Resource Definition** An extension to kubernetes which defines a new resource kind.. [21](#page-42-3)
- <span id="page-20-2"></span>**Requests Per Second** A metric of how many requests are being sent or received every second, i.e. A request rate of 100 RPS means 100 requests are being sent every second.. [6](#page-27-2)
- <span id="page-20-3"></span>**Service Mesh Interface** A specification defining a set of standard resources for service meshes in Kubernetes. [21](#page-42-3)

# <span id="page-22-0"></span>**Chapter 1**

# **Introduction**

### <span id="page-22-1"></span>**1.1 Task**

The client wants a datacenter agnostic assessment and evaluation done of a certain service mesh technologies' performance and security characteristics in a rancher 2.X environment, with focus on:

- Access control policies
	- 1. Scoping granularity level
	- 2. Ease of configuration
- Operational overhead
	- 1. Difficulty learning
	- 2. Documentation
- Performance
	- 1. Scaleability
	- 2. Overhead
	- 3. Resource usage
- Monitoring
- Mutual TLS
- Maturity

The selection of service mesh technologies to investigate was made by the client and consists of the following three service mesh technologies:

- Rancher's version of Istio
- $\bullet$  LinkerD 2
- Traefik Mesh

### <span id="page-22-2"></span>**1.2 Scope and Limitations**

Due to the complexity of these systems, this thesis will only be directly evaluating the service mesh technologies themselves. Their components, such as their proxies, are out of scope. However, where it is clear that the feature being evaluated is implemented in the proxy's configuration and not the mesh's, further reference for the reader will be given.

#### **Rancher environment**

As this thesis is about evaluating in a Rancher 2.X environment, integration with Rancher is prioritized before all; for example, even though the latest version of Istio at the time of writing is 1.10, the latest supported by Rancher officially is 1.9.3; Thus it is the version of Istio evaluated.

#### <span id="page-23-2"></span>**Not an comparison**

While this document is meant to be a potential aid in the selection process of a service mesh technology, it is not meant to make that selection for the reader. Therefore, particular emphasis is put on *evaluating* the technologies, not directly *comparing* them towards each other.

#### **Stock configuration**

While it is possible to achieve better performance on all the service meshes by tweaking them, it was decided not to tweak the meshes favouring keeping the configuration as close to stock as possible. By keeping the stock configuration, the performance measurements reflect a general use case, not that of a tailor-tuned one.

### <span id="page-23-0"></span>**1.3 Service Mesh Technologies**

This section gives a brief description of service mesh technologies, how one works, some relevant terminology, and a brief introduction to each of the selected service mesh technologies.

#### <span id="page-23-1"></span>**1.3.1 What Is A Service Mesh Technology**

A *service mesh technology* is a dedicated infrastructure layer that controls traffic flow between services. It may also serve to monitor the services health, performance and traffic usage. [[1](#page-56-1)]

#### **Brief terminology**

A *service* is an application or part of an application that has its traffic managed by a service mesh technology, for example, a Kubernetes service or pod.

More formally, a distinction between meshed and non-meshed services might be made, where meshed services referrer to those whose traffic is managed by the service mesh technology. Similarly, a distinction between meshed and non-meshed traffic can be made.

The term *service mesh* can depending on the context, refer to the overlaying service mesh technology or the collection of meshed services within a particular domain.

#### <span id="page-24-2"></span><span id="page-24-0"></span>**1.3.2 Selected Service Mesh Technologies**

This section serves as a brief introduction to each of the service mesh technologies to be investigated, as selected by the client in Section [1.1.](#page-22-1)

#### **Istio**

Istio was announced on the 24th of May 2017 as a joint effort between Google, IBM, and Lyft [[2](#page-56-2)]. It is the most popular service mesh in production, with a 47% market share according to the [Cloud Native Computing Foundation \(CNCF\)'](#page-18-1)s 2020 survey [[3](#page-56-3)]. It was designed to be extensible [[4](#page-56-4)] and it utilizes an extended version of Envoy as a sidecar proxy [[5](#page-56-5)].

#### **Linkerd**

Linkerd is widely considered to be the oldest service mesh [[6](#page-56-6)], it began development in 2015 [[7](#page-56-7)] with version 1.0 releasing on the 25th of April 2017 [[8](#page-56-8)]. It was originally developed by Buoyant but has since changed hands to the [CNCF.](#page-18-1) Like Istio, it has a sidecar proxy-based architecture; however, it utilizes its own micro proxy instead of a pre-existing one [[9](#page-56-9)]. It aims to be lightweight and fast. Please note that the terms LinkerD and LinkerD 2 are used interchangeably and both refer to the rewritten version 2 of LinkerD known formally as LinkerD 2.

#### **Traefik Mesh**

Originally introduced as Maesh by Containous on the 4th of September 2019 [[10](#page-56-10)], and later renamed to its current name Traefik Mesh on the 1st of October 2020 [[11](#page-57-0)] as part of a company wide rebranding [[12](#page-57-1)]. Traefik mesh aims to be a noninvasive service mesh, it achieves this goal by not using sidecar proxies or rewriting IPTables inside of PODs [[13](#page-57-2)], instead it makes its own DNS zone traefik.mesh, which serves as a drop-in replacement for cluster.local [[14](#page-57-3)]; More on how this works is described in Section [1.3.3.](#page-24-1)

#### <span id="page-24-1"></span>**1.3.3 How traffic is meshed**

When we say meshed traffic, we mean traffic managed by a service mesh. This management is achieved by routing the traffic through a proxy. In other words, meshed traffic just means traffic being routed through the service mesh's proxy. Within the scope of the service mesh technologies being evaluated, there are two approaches to achieve this, both of which are described below.

An in-depth example of meshed traffic alongside figures visualizing traffic flow can be found in Section [2.3](#page-32-0)

**Istio and LinkerD** both use what is called the *sidecar proxy* approach [[5](#page-56-5)] [[15](#page-57-4)], where an admission hook is installed  $[16]$  $[16]$  $[16]$ ; The hook triggers when a pod belonging to a meshed service is created, and injects an extra container containing a proxy application into the pod, as well as an initialization container which rewrites the IPTables inside the application container to route all traffic through the proxy container [[16](#page-57-5)]. The injected proxy container is referred to as the sidecar proxy, and is where most of the features are implemented as it's where all traffic to and from the pod will now flow through.

As all pods deployed will trigger the admission hook, Istio and Linkerd use a label and an annotation, respectively, on either the pod, service or namespace to denote which pods should be injected into [[17](#page-57-6)]. They both offer a commandline tool to automatically add these annotations/labels, in the form of istioctl and linkerdctl, respectively. Though note that for any pod to get meshed, it must be redeployed as the admission hook is only then fired [[17](#page-57-6)]

**Traefik Mesh** deploys a stock Traefik Proxy on every host instead of a sidecar proxy alongside every pod [[11](#page-57-0)]. It then creates a new DNS zone called traefik.mesh, which serves as a drop-in replacement for cluster.local, this DNS zone returns records of the traefik proxy deployed on the current host. Note that with this approach no IPTables are rewritten; Thus, it is non-invasive. However, a downside is that it does not support automatic service meshing as it requires you to change the domain of endpoints, being called by the applications to service.namespace.traefik.mesh instead of service.namespace.cluster.local [[14](#page-57-3)].

## <span id="page-26-0"></span>**Chapter 2**

# **Performance**

This chapter is dedicated to measuring the performance characteristics of the service mesh technologies. It details the tooling selection, methodology, test environments used to measure various performance characteristics. The results can be found towards the end of each test. Note that that the final evaluation happens in Chapter [4](#page-54-0) and that no direct comparison will be drawn here as stated in the limitations found in Section [1.2.](#page-23-2)

### <span id="page-26-1"></span>**2.1 Tooling selection**

This section serves to introduce the tools used for measuring the performance characteristics of the service meshes.

### <span id="page-26-2"></span>**2.1.1 Target application**

The open-source example application *Emojivoto* by Buoyant was selected to be the target application for the performance tests. It was selected due to its commonality and because it contains both HTTP REST and gRPC services, allowing the performance of both protocols to be tested. You can find the original *Emojivoto* on  $G$ ithub. $<sup>1</sup>$  $<sup>1</sup>$  $<sup>1</sup>$ </sup>

Note that the *vote-bot* deployment typically found in *Emojivoto* has been removed in favour of the load generator described in Section [2.1.2.](#page-27-0) You can find the modified deployment files used for the performance tests on Gitlab.<sup>[2](#page-26-4)</sup>

<span id="page-26-3"></span><sup>1</sup> <https://github.com/BuoyantIO/emojivoto.git>

<span id="page-26-4"></span><sup>2</sup> <https://gitlab.com/DCSG2900/workspace/-/tree/master/apps/emojivoto>

#### <span id="page-27-2"></span><span id="page-27-0"></span>**2.1.2 Load generator**

In order to measure the performance of something, a stimulus is often required; within the scope of web services, this stimulus often takes the form of a load generator. The selection of which was done based on the following criteria, I came up with based on previous experience:

- 1. What data they can record.
- 2. How precise they can record it (particularly response times).
- 3. The ability to issue requests at a constant [Requests per second \(RPS\)](#page-18-2) rate.
- 4. Must not suffer from Coordinated Omission as described in [2.1.2.](#page-27-3)

#### <span id="page-27-3"></span>**The Coordinated Omission Problem**

Coordinated Omission is a fault with how some load generators with constant [RPS](#page-18-2) capabilities schedule their requests. It occurs when a load generator only issues new requests after the previous ones have completed, instead of at the point in time needed to maintain the requested [RPS](#page-18-2) rate [[18](#page-57-7)].

This behaviour becomes problematic if response times become higher than the needed request rate, as then the effective [RPS](#page-18-2) rate will become lower than requested [[18](#page-57-7)] resulting in inconsistent data. Worse still is that this behaviour can be masking out lousy performance; since subsequent requests, after a slow one, will wait until the slow request completes, resulting in the severity of periodic slowness being under-reported as fewer requests than usual will be issued in such a situation.

**The open source load generator** *Vegeta* **by Tomás Senart** was selected as it fufills all the criteria including not suffering from coordinated omission [[19](#page-57-8)], the source code for *Vegeta* can be found on its Github. [3](#page-27-4)

#### <span id="page-27-5"></span>**Target Endpoint Selection**

The /API/leaderboard endpoint of *Emojivoto*'s web-svc was selected as the target for *Vegeta*, as it causes web-svc to request further information from svc-voting and svc-emoji, these calls are done over GRPC; Thus, a total of three service calls, of which two are GRPC calls are issued by per GET request to the web-svc service's endpoint /API/leaderboard. A visualization of this can be found in Section [2.3.](#page-32-0)

#### <span id="page-27-1"></span>**2.1.3 Monitoring**

A monitoring application is needed to record metrics not already recorded by *Vegeta*, of particular concern is the collection of resource usages. While many monitoring solutions exists; The selection of a monitoring solution was greatly reduced by the fact offical Rancher chart for Istio depends on the *rancher-monitoring* chart

<span id="page-27-4"></span><sup>3</sup> <https://github.com/tsenart/vegeta>

[[20](#page-57-9)], resulting in the *rancher-monitoring* chart needing to have been installed regardless.

As *rancher-monitoring* comes with Grafana, Prometheus, node-exporter and prom-operator, no additional monitoring tools were required. The *rancher-monitoring* chart was present for all performance tests for all service meshes. Specifically version 14.5.100 of the *rancher-monitoring* chart is used.

Note that Traefik Mesh and Linkerd 2 both come with their own instances of Prometheus and Grafana, meaning that when testing these meshes two instances of Grafana and Prometheus were present in the cluster.

It is possible to disable these instances and configure Traefik Mesh and Linkerd 2 to use the prometheus found in *rancher-monitoring* directly [[21](#page-57-10)]; However this was not done in favour of running the service meshes as close to stock as possible, it was also deemed to be a none-issue as the impact is negigable due to their relatively low scrape intervals of 10s for Traefik Mesh [[22](#page-57-11)] and 30s for Linkerd 2 [[23](#page-57-12)].

### <span id="page-28-0"></span>**2.2 Testing environment**

**In order to create a consistent test environment** an Openstack HEAT template that automatically deploys the testing environment was developed for this thesis, it can be found alongside other tools made for this thesis on Gitlab.<sup>[4](#page-28-2)</sup>

The template is configured and deployed as an Openstack stack in NTNU's Openstack Environment. In order to ensure a fresh slate before every test, the entire stack is redeployed before every test and every test re-run.

<span id="page-28-1"></span>The template deploys a *Manager* node and configures it to host a bind9 DNS server and a K3S version 1.19.7 cluster where Rancher is then installed. The nodes needed by the high availability environment described in Section [2.2.2](#page-30-0) are also deployed and configured by the template. The specifications for the *Manager* node are listed in Table [2.1.](#page-28-1)

| <b>Manager Node</b> |                   |  |  |  |  |  |  |
|---------------------|-------------------|--|--|--|--|--|--|
| <b>CPU</b>          | Dual-vCPU; 2C 1T  |  |  |  |  |  |  |
| <b>RAM</b>          | 16 GiB            |  |  |  |  |  |  |
| Platform            | NTNU Openstack    |  |  |  |  |  |  |
| <b>Flavor</b>       | m1.large          |  |  |  |  |  |  |
| <b>OS</b>           | Ubuntu 18.04 LTS  |  |  |  |  |  |  |
| <b>Kernel</b>       | 4.15.0-76-generic |  |  |  |  |  |  |

**Table 2.1:** Manager Node Specifications

<span id="page-28-2"></span><sup>4</sup> <https://gitlab.com/DCSG2900>

<span id="page-29-1"></span>**Rancher is configured in multicluster mode** managing three clusters, the *local* cluster, the high availability *dcsg2900ha* cluster and the low latency dcsg2900ll cluster. The *local* cluster is where rancher itself runs, being the K3S cluster running on the *Manager* node.

The low latency and high availability clusters are specialized test environments running version 1.1.17 of RKE and are both imported into and managed by Rancher. They are described in Section [2.2.1](#page-29-0) and Section [2.2.2](#page-30-0) respectively. Each test describes in its methodology section which test environment it utilizes.

#### <span id="page-29-0"></span>**2.2.1 Low Latency Testing Environment**

This section describes the low latency test environment, which makes up the *dcsg2900ll* RKE cluster as stated earlier in Section [2.2.](#page-29-1) This environment is not designed to accurately simulate a real-world scenario, but instead allows for consistent and accurate latency measurements by removing as many "black box" variables as possible.

#### **The problems with measuring a black box**

Idealistically we would be able to describe the performance of all systems in a manner not tied to the variable performance of the medium it is run on; An concrete example of this is expressing the performance of sorting algorithms using Big-O notation. Unfortunately, this approach becomes unfeasible at the complexity level of service mesh technologies. Instead, we resort to essentially measure a black box's latency to process some input in a controlled environment.

However, designing such an environment suitable to measure latencies accurately is a crucial but none trivial task; As many variables can attribute to a system's overall latency, many of which are intermittent and overlooked by many when designing test environments.

For example, the response times between two services not only reflect how fast the services processed the request but also:

- How fast the network infrastructure between the two servers could transmit the data between them.
- What the availability of CPU time was at the time of arrival.
- How fast the CPU could process it and create a response
- Finally, the networking infrastructures time again to send the response.

All of these variables can change over time; Thus, it is crucial to remove as many of these variables as possible in order to get accurate and consistent measurements.

#### **Design decisions behind the low latency environment**

Therefore a special environment was needed. This section serves to describe the measures taken to reduce these aforementioned variables as much as possible.

**In order to remove latencies associated with networking** between nodes running the latency tests, a single node called *latency-test* runs all the processes associated with the test, including monitoring, the test application and load generator. This removes latencies associated with cross-node networking, as all communication between services occurs internally.

**To reduce variable processing availability associated with virtualization** the *latency-test* node runs directly on bare metal hardware and is not virtualized like the other nodes, the specifications to this node is found in Table [2.3.](#page-30-1) Using a bare-metal node not only removes the associated overhead with virtualization and hypervisors but also reduces the inherent volatility of processing power that can occur in virtualized environments with shared resources. The hardware node is also underutilized in order to further ensure no resource availability problems.

<span id="page-30-1"></span>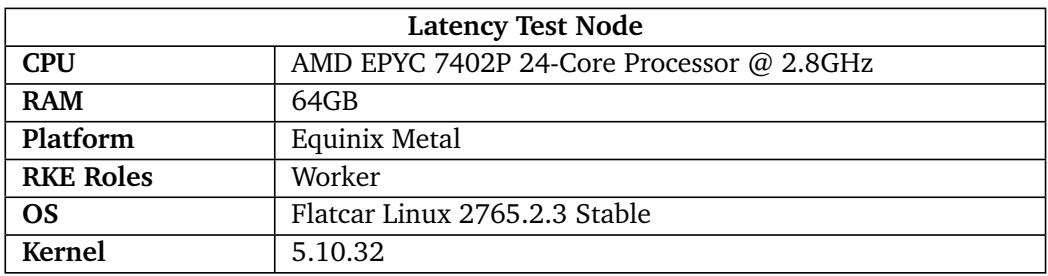

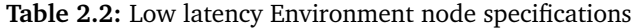

**Table 2.3:** Latency-test node specs

#### <span id="page-30-0"></span>**2.2.2 High availability environment**

For tests less concerned with latencies and more concerned with reflecting operational costs such as resource consumption and utilization, an environment reflecting a more standard setup was needed. A High availability environment per RKE's recommendations [[24](#page-57-13)] is therefore set up. The OpenStack template deploys all nodes in this environment.

**The High availability environment consists of** three *etcd* nodes, two *controlplane* nodes and four *worker* nodes. Each node only have a single RKE role as recommended for downstream user application clusters [[24](#page-57-13)], the RKE role assigned is the same as their name, i.e etcd nodes have the etcd role. The specs of each node type is found in table [2.4](#page-31-0)

The worker nodes are where the workload associated with a test are scheduled to; how the test workload is dispersed among these nodes is documented in the tests using this environment.

<span id="page-31-0"></span>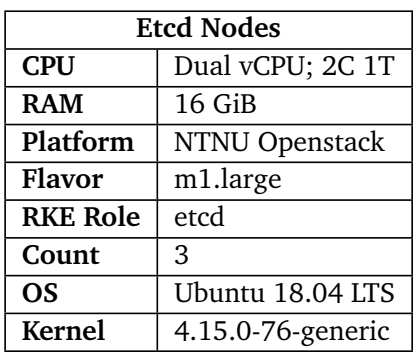

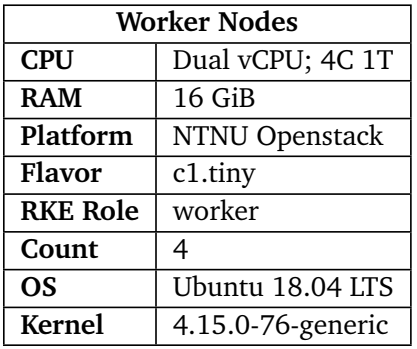

**(a)** Specifications for etcd nodes.

**(b)** Specifications for worker nodes.

| <b>Controlplane Nodes</b> |                   |  |  |  |  |  |  |
|---------------------------|-------------------|--|--|--|--|--|--|
| <b>CPU</b>                | Dual vCPU; 2C 1T  |  |  |  |  |  |  |
| <b>RAM</b>                | 16 GiB            |  |  |  |  |  |  |
| Platform                  | NTNU Openstack    |  |  |  |  |  |  |
| Flavor                    | m1.large          |  |  |  |  |  |  |
| <b>RKE Role</b>           | controlplane      |  |  |  |  |  |  |
| Count                     | 2                 |  |  |  |  |  |  |
| <b>OS</b>                 | Ubuntu 18.04 LTS  |  |  |  |  |  |  |
| <b>Kernel</b>             | 4.15.0-76-generic |  |  |  |  |  |  |

**(c)** Specifications for controlplane nodes.

**Table 2.4:** Node type specifications for high availability environment cluster.

### <span id="page-32-0"></span>**2.3 Visualizing meshed traffic of target**

This section serves to visualize the flow of network traffic from *Emojivoto*'s *websvc* pod when the endpoint /api/leaderboard has been called; being the endpoint selected to be the target for the tests as described in Section [2.1.2.](#page-27-5) Note that the responses to these calls is not visualized.

#### <span id="page-32-1"></span>**2.3.1 With no service mesh installed**

<span id="page-32-3"></span>The *web-svc* calls a function in svc/voting and svc/emoji over gRPC, this call is directed towards the service, which then resolves to the pod.

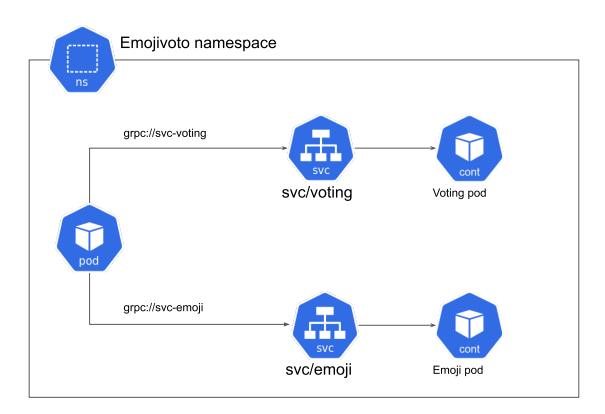

**Figure 2.1:** Traffic flow from Web pod when not in a service mesh.

### <span id="page-32-2"></span>**2.3.2 With Traefik Mesh installed**

Note that the endpoint has been appended with traefik.mesh in order to route the traffic through the mesh as described in Section [1.3.2.](#page-24-0) They are now resolved to a set of services created by Traefik Mesh which forwards the request to the Traefik proxy pod deployed on each host; The Traefik proxy then forwards it to the real services in emojivoto which forwards it to the destination pods.

<span id="page-32-4"></span>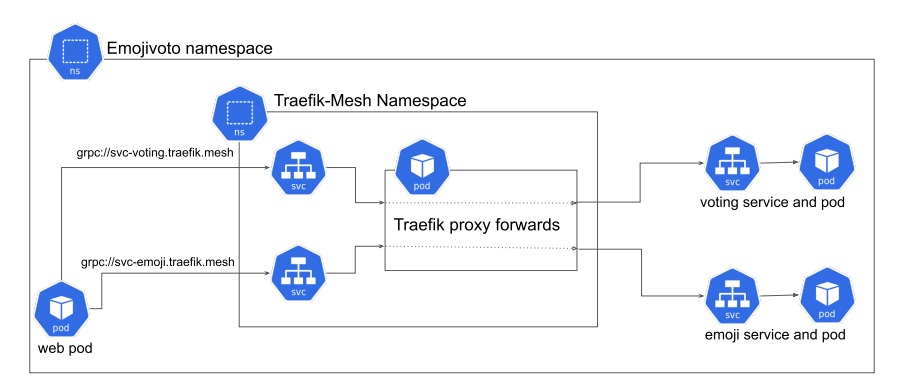

**Figure 2.2:** Traffic flow from Web pod when using Traefik Mesh.

#### <span id="page-33-0"></span>**2.3.3 With Istio or Linkerd installed**

Since both Linkerd and Istio both use a sidecar proxy, their traffic flow is virtually identical except for which proxy they utilize as their sidecar. Note that since we are not concerned with multiple containers inside the same pod, the visualization of pods has changed to show the containers running inside of them.

Inside the web pod, the web container has had its IP tables rewritten and sends its requests to the sidecar proxy container running along side it. The sidecar proxy then forwards the request to the svc/voting and svc/emoji services, who forward it to the voting and emoji pods, respectively; The request is then fetched by the sidecar containers for these pods, before finally being forwarded to the destination containers.

<span id="page-33-1"></span>![](_page_33_Figure_4.jpeg)

**(a)** Istio traffic flow Emojivoto namespace Voting pod grpc://svc-voting العاي Web pod LinkerD sideca svc/voting emoji pod LinkerD sidecar pro grpc://svc-emoji رلگار inkerD sideca svc/emoji

**(b)** LinkerD 2 traffic flow

**Figure 2.3:** Traffic flow from Web pod with sidecar proxy based service meshes.

### <span id="page-34-3"></span><span id="page-34-0"></span>**2.4 Measuring Latencies At Various Constant Loads**

As mentioned in [1.3.3,](#page-24-1) and visualized in [2.3;](#page-32-0) Traffic flowing through the mesh flows through a proxy, where most of their features are implemented. From a latency standpoint, going through the proxy of these service meshes is not without cost as it not only goes through an extra hop, but time will be spent processing it as well.

Therefore, the latencies introduced by these proxies are an important metric to investigate, as it affects all traffic going through the service mesh. Especially with LinkerD 2 and Istio, due to them having one proxy per pod, if both sides of the connection are part of the service mesh, traffic will flow through 2 proxies and not just one.

#### <span id="page-34-1"></span>**2.4.1 Methodology**

The low latency environment described in Section [2.2.1](#page-29-0) is used for this test. All resources related to the test are deployed to the bare-metal latency-test worker node, including the service mesh being tested. Each service mesh is individually installed, tested and cleaned up; this is repeated three times.

#### **For each test**

All the services belonging to the target application described in Section [2.1.1](#page-26-2) and the load generator itself described in Section [2.1.2](#page-27-0) are meshed.

An automated script *testandfetch.sh* is then used to run the test, it configures *Vegeta* to apply a load starting at 10[0RPS](#page-18-2) and increasing in discrete steps every minute by another 10[0RPS](#page-18-2) ending with a 2000 [RPS](#page-18-2) run. For each discrete step the results of that run are pulled down before the next one is launched, the target of the load is always that described in Section [2.1.2,](#page-27-5) being the /api/leaderboard endpoint of the *web-svc* service. The script can be found on Gitlab.<sup>[5](#page-34-4)</sup>

#### <span id="page-34-2"></span>**2.4.2 Metrics**

What is measured here is the response time of calls to /api/leaderboard at various constant loads. There are two popular ways to display and interpret this data: percentiles and heatmap histograms.

#### **Percentiles**

Percentiles are a popular method of interpreting a large data set, they are a form of averages which denotes a value which that *X* percent of your data is either less or equal to, *X* being the percentile often prefixed by the capital letter 'P'. [[25](#page-58-0)]

<span id="page-34-4"></span><sup>&</sup>lt;sup>5</sup><https://gitlab.com/DCSG2900/workspace/-/blob/master/Latency/testandfetch.sh>

<span id="page-35-1"></span>For example, a P99 response time of 2ms means that of 99% of all requests completed within 2ms; alternatively, one could say the 99th percentile of the application is 2ms.

**To calculate a precentile** Sort your dataset by the metric you wanna calculate the percentile for, then discard the inverse to the percentile being calculated precent of the worst-performing datapoint; the remaining worst data point is now your percentile.

#### **Heatmap**

A more modern interpretation is heatmaps; unlike percentiles which discards a set of data and gives you an upper bound for your response times, heatmaps can reveal behavioural relationships in the data set.

A heatmap is essentially a table with an discrete X and Y axis. The X-axis is often either time or increasing [RPS](#page-18-2) load, while the Y-axis is split into ranges often called buckets or bins. The entire dataset is then categorized into the cells where they fit the X and Y-axis criteria. A program was written for this thesis to generate the heatmaps from CSV encoded Vegeta output, and it can be found on Gitlab.<sup>[6](#page-35-2)</sup>

**To aid readability** the cells are coloured based on a percentage calculated for each cell; the percentage is also shown in parentheses behind the count for each cell.

The percentage is calculated based on the count in that cell and the total count for that discrete step of the X-axis. A grayscale colourmap where perfect black is 0% and perfect white is 100% is used for the cell colour.

<span id="page-35-0"></span>![](_page_35_Picture_238.jpeg)

 $1.5-2$  ms  $0 (0\%)$   $0 (0\%)$  $1-1.5$  ms  $5(33%)$   $5(33%)$  $< 1 \text{ ms}$  3 (20%) 4 (27%) **Now -5m Now**

 $> 2.5$  ms 0 (0%) 0 (0%)  $2-2.5$  ms  $7(46%)$  6 (40%)

**(a)** Bucket size of 2ms reveals no behavioural pattern.

**(b)** Bucket size of 0.5ms reveals an behavioural pattern.

**Table 2.5:** Example showing how bucket size selection can mask data

**The range covered by a bucket** or bin is called the bucket size, and it should be constant between all buckets except for the last and first buckets, which catch the bounding extremities.

<span id="page-35-2"></span><sup>6</sup> <https://gitlab.com/DCSG2900/heatmap-generator>

**The selection of bucket size** is important as it can hide or reveal relationships in the dataset.

For example, a behaviour where every other request took an extra 1ms to respond due to a problem with the cache only living for a short while, can easily be revealed with a small enough bucket size as seen in Table [2.5b,](#page-35-0) but masked by a larger bucket size as seen in Table [2.5a.](#page-35-0)

### <span id="page-36-0"></span>**2.5 Results**

<span id="page-36-2"></span>As the heatmaps are to large to display horizontally, they have been split in two and are displayed vertically. Please see Table [2.7,](#page-37-0) Table [2.8](#page-38-0) and Table [2.9](#page-39-0) for the results displayed as heatmaps. P95 and P99 percentiles are depicted in Table [2.6](#page-36-2) and Figure [2.4](#page-36-1) respectively.

| rps         | traefik                |                        | istio       |
|-------------|------------------------|------------------------|-------------|
| 200         | $\overline{7}17\mu s$  | $1086\mu s$            | $1354\mu s$ |
| 400         | $\overline{681} \mu s$ | $\overline{1063\mu s}$ | $1362\mu s$ |
| 600         | $634\mu s$             | $879\mu s$             | $1239\mu s$ |
| 800         | $622\mu s$             | $876\mu s$             | $1259\mu s$ |
| <b>1000</b> | $627\mu s$             | $868\mu s$             | $1323\mu s$ |
| 1200        | $697\mu s$             | $875\mu s$             | $1466\mu s$ |
| 1400        | $636\mu s$             | $943\mu s$             | $1525\mu s$ |
| 1600        | $660\mu s$             | $989\mu s$             | $1479\mu s$ |
| 1800        | $732\mu s$             | $1023\mu s$            | $1626\mu s$ |

**Table 2.6:** P95 Latencies in table

<span id="page-36-1"></span>![](_page_36_Figure_7.jpeg)

**Figure 2.4:** P99th response times for various RPS rates.

![](_page_37_Picture_1448.jpeg)

<span id="page-37-0"></span>

**+INF**

<span id="page-38-0"></span>![](_page_38_Picture_1438.jpeg)

![](_page_38_Picture_1439.jpeg)

![](_page_38_Picture_1440.jpeg)

<span id="page-39-0"></span>![](_page_39_Picture_1527.jpeg)

![](_page_39_Picture_1528.jpeg)

**+INF**

0 (0.0%)

0 (0.0%)

0 (0.0%)

0 (0.0%)

0 (0.0%)

0 (0.0%)

0 (0.0%)

0 (0.0%)

0 (0.0%)

### <span id="page-40-4"></span><span id="page-40-0"></span>**2.6 Resource usage**

An important factor to consider when evaluating any technology is its cost, here we are specifically interested in its resource usage as that will be a driving factor for scaleability and operation costs. This test serves to measure the resource requirements of the service mesh technologies, in particular their proxies as that is what will scale the most with load.

### <span id="page-40-1"></span>**2.6.1 Methodology**

To depict a real world scenario the high availability environment described in Section [2.2.2](#page-30-0) is utilized for this test, the target application and loadgenerator are also deployed in a high availability manner; Specifically a pod for each of *Emojivoto*'s components: Web, voting and emoji pods are run on each worker node, the same is true for the *Vegeta* loadgenerator described in Section [2.1.2;](#page-27-0) In total 4 instances of vegeta, web, emoji and voting alongside the service mesh being tested exists in the cluster. Each service mesh is individually installed, tested and cleaned up.

**A test run** starts with configuring each of the vegeta instances to generate a load of 200 [RPS](#page-18-2) (thus a total of 800 [RPS,](#page-18-2) since there are 4 replicas each sending 200 each) for 20 minutes towards the target endpoint described in Section [2.1.2.](#page-27-5) Prometheus collects resource usage information during the test from all containers including the sidecar proxies and Traefik's proxies, these are then displayed in Grafana. Once the CPU usage has stabilized (on average around 4 minutes into the run), the following data is recorded for each (sidecar-)proxy:

- Average CPU quote over 10 minutes.
- Highest CPU in the same 10 minute frame.
- Highest Ram usage.

#### <span id="page-40-2"></span>**2.6.2 Results**

#### **Traefik mesh**

<span id="page-40-3"></span>IT seems that Traefik Mesh distributed the load mainly between node 2 and node 4, while barely utilizing node 1. Node 2 was sporadically used. Its worth noting that Traefik Mesh had the lowest total resource usage of all the service meshes.

| Proxy  | Ram       | <b>CPU Max</b> | <b>CPU Avg</b> |
|--------|-----------|----------------|----------------|
| Node 1 | 18.23 MiB | 0.175          | 0.15           |
| Node 2 | 21.18 MiB | 2.02           | 2.02           |
| Node 3 | 19.77 MiB | 0.846          | 0.38           |
| Node 4 | 20.61 MiB | 1.85           | 1.81           |
| Total  | 79.79 MiB | 4.89           | 4.36           |

**Table 2.10:** Resource usage of Traefik Mesh

### **Istio**

<span id="page-41-0"></span>Istio is clearly very memory hungry, having upwards of a GiB in total memory usage, 10 times more then the other meshes. It also does not seem to have done a great job load balancing with its default behaviour.

| Sidecar          | Ram        | CPU Max | CPU Avg |
|------------------|------------|---------|---------|
| Web 1            | 63.75 MiB  | 0.617   | 0.613   |
| Web <sub>2</sub> | 69.28 MiB  | 0.507   | 0.504   |
| Web 3            | 68.72 MiB  | 0.519   | 0.507   |
| Web 4            | 244.32 MiB | 1.23    | 1.21    |
| Voting 1         | 53.37 MiB  | 0.137   | 0.133   |
| Voting 2         | 55.31 MiB  | 0.136   | 0.134   |
| Voting 3         | 55.14 MiB  | 0.406   | 0.403   |
| Voting 4         | 54.98 MiB  | 0.166   | 0.163   |
| Emoji 1          | 57.27 MiB  | 0.312   | 0.306   |
| Emoji 2          | 57.55 MiB  | 0.386   | 0.382   |
| Emoji 3          | 68.03 MiB  | 0.984   | 0.944   |
| Emoji 4          | 60.04 MiB  | 0.304   | 0.300   |
| Vegeta 1         | 43.32 MiB  | 0.120   | 0.117   |
| Vegeta 2         | 43.01 MiB  | 0.144   | 0.141   |
| Vegeta 3         | 45.45 MiB  | 0.350   | 0.345   |
| Vegeta 4         | 44.47 MiB  | 0.126   | 0.120   |
| Total:           | 1084 MiB   | 6.444   | 6.322   |

**Table 2.11:** Resource usage of Istio

#### **Linkerd**

<span id="page-41-1"></span>Linkerd seems to have done the best when it comes to balancing the load across the services, especially with the web service, it used barely over 100MiB in total of Ram, and had very consistent CPU utilization.

| Sidecar             | Ram        | <b>CPU Max</b> | <b>CPU Avg</b> |
|---------------------|------------|----------------|----------------|
| Web 1               | 9.41 MiB   | 0.725          | 0.706          |
| Web 2               | 9.27 MiB   | 0.723          | 0.710          |
| Web <sub>3</sub>    | 9.01 MiB   | 0.700          | 0.696          |
| Web 4               | 9.28 MiB   | 0.688          | 0.685          |
| Voting 1            | 4.73 MiB   | 0.137          | 0.130          |
| Voting 2            | 4.91 MiB   | 0.0978         | 0.0955         |
| Voting 3            | 4.83 MiB   |                | 0.120          |
| Voting 4            | 4.95 MiB   | 0.122          | 0.119          |
| Emoji 1             | 4.95 MiB   | 0.501          | 0.483          |
| Emoji 2             | 4.99 MiB   | 0.485          | 0.481          |
| Emoji 3             | 4.80 MiB   | 0.559          | 0.545          |
| Emoji 4             | 4.91 MiB   | 0.461          | 0.448          |
| Vegeta 1            | 8.39 MiB   | 0.271          | 0.266          |
| Vegeta <sub>2</sub> | 7.41 MiB   | 0.0981         | 0.0951         |
| Vegeta <sub>3</sub> | 7.50 MiB   | 0.0963         | 0.0940         |
| Vegeta 4            | 7.71 MiB   | 0.0867         | 0.0852         |
| Total               | 107.05 MiB | 5.879          | 5.759          |

**Table 2.12:** Resource usage of Linkerd

## <span id="page-42-3"></span><span id="page-42-0"></span>**Chapter 3**

# **Security**

In this chapter i will discuss how certain security features are implemented in the service meshes, and how they are configured. A common trend that will be seen is that istio has its own [Custom Resource Definition \(CRD\)](#page-18-3) for security called *security.istio.io* while Traefik Mesh and Linkerd 2 both mainly use the [Service Mesh](#page-18-4) [Interface \(SMI\)](#page-18-4) specification to configure security options.

### <span id="page-42-1"></span>**3.1 Mutual TLS**

Using mutual TLS (mTLS) is an essential step of zero-trust networking. It allows both sides of a communication tunnel to authenticate each other, and therefore mTLS is sometimes referred to as mutual authentication. When we talk about mTLS within the scope of service meshes, we generally mean automatic mTLS. The service mesh automatically upgrades plaintext traffic to tls and automatically mTLS to authenticate the services as they talk together.

We might want to force communication to require mTLS, and this is referred to as mTLS enforcement.

Generally, we want to use mTLS as much as possible; however, it does introduce a delay and an inevitable resource cost. Thus it might be advantageous in very low resource/latency environments/applications to turn mTLS by default off. There are also cases where mTLS would be excessive; for example, it generally does not make sense to have mTLS on port 443 of a web server that serves traffic over HTTPS already, particularly for ingress traffic from the outside world.

#### <span id="page-42-2"></span>**3.1.1 Traefik Mesh**

Traefik mesh does not at the time of writing support mutual TLS [[26](#page-58-1)]. However, as of version 1.4, Traefik Mesh uses stock Traefik Proxy as its underlying proxy [[11](#page-57-0)], Traefik Proxy does support mTLS [[27](#page-58-2)] so that would be a possible route to go if mTLS is needed.

Please note that as Traefik proxy is outside the scope of this thesis, I have not explored this possible route but felt it was still worth a mention.

#### <span id="page-43-0"></span>**3.1.2 Istio**

Istio lets you control mTLS through its **PeerAuthentication** resources, which defines what traffic is allowed/denied from being tunneled through the sidecar [[28](#page-58-3)]. As mTLS is implemented in the sidecar this allows you to specify the mTLS level and requirement of your workloads, the following 4 modes of mTLS is supported:

- 1. **UNSET**: Mode is inherited from parent.
- 2. **DISABLE**: Disables mTLS and tunneling.
- 3. **PERMISSIVE**: (Effective default [[29](#page-58-4)]) Opertunistic mTLS with no enforcement.
- 4. **STRICT**: mTLS enforcement, connection must be TLS with a valid client cert present.

<span id="page-43-3"></span>**Istio has an impressive scope feature for this.** The peer authentication resource is only applied to workloads within the namespace the **PeerAuthentication** resource is in, with one important and helpful exception: *if applied to the istio-root namespace, it applies globally* [[28](#page-58-3)].

If a *WorkloadSelector* is specified the policy is only applied to matching workloads, if no workload selector is used, the policy applies to all workloads within the namespace. Istio even allows you to set a mode of operation on a port level using optional the *portLevelMtls* field.

Istio, by default uses an autogenerated self-signed root cert; you can configure Istio to use any specific cert or to use a secret store such as Hashicorp Vault [[30](#page-58-5)].

#### <span id="page-43-1"></span>**3.1.3 Linkerd 2**

Linkerd 2 supports automatic mTLS through its identity component [[31](#page-58-6)]. Currently, mTLS cannot be turned off globally without turning the identity component off as well, and this also disables features such as tap, which rely on identity [[32](#page-58-7)].

There are some inject flags supported by Linkerd 2 that allow you to manage what traffic is routed through the proxy which in turn manages what traffic has identity (and thus eligible for mTLS) [[33](#page-58-8)] [[34](#page-58-9)], please see the following table [3.1.](#page-43-2)

<span id="page-43-2"></span>![](_page_43_Picture_227.jpeg)

![](_page_43_Picture_228.jpeg)

<span id="page-44-2"></span>There is no official mTLS enforcement in Linkerd 2 [[35](#page-58-10)], requiring identity on an inbound port is the closest you will get to mTLS enforcement.

Linkerd 2, like Istio generates a cert by default and supports bringing your own certificates. The automatic certificate will expire after 365 days and require manual reissuing [[36](#page-58-11)], alternatively automatic control-plane certificate rotation can be configured [[37](#page-59-0)] using third party services such as Vault or cert-manager. The only requirement for a third-party solution to function is the ability to write to Kubernetes secrets of type kubernetes.io/tls [[38](#page-59-1)].

### <span id="page-44-0"></span>**3.2 Access Control**

We often want to limit access to certain parts of our infrastructure to only a select few identities, this is where access control comes in handy. This section covers what scoping features and actions are supported by [Access Control List \(ACL\)](#page-18-5) in the different service meshes.

#### <span id="page-44-1"></span>**3.2.1 Istio**

Istio uses the **AuthorizationPolicy** resource to define access control between workloads [[39](#page-59-2)], the scoping support is identical to that of **PeerAuthentication** described in [3.1.2,](#page-43-3) except for the fact there is no per port override. We now instead have rules, which allows us to within the same policy define several mini scopes depending on the source, destination and conditionals. Its worth noting that UDP traffic will bypass the proxy and therefore any **AuthorizationPolicy** [[40](#page-59-3)]

Requests are matched based on the rules in the policy; the matching is ORbased, meaning that a request will ignore the other rules once matched to one. If no rules are specified, the policy applies to all requests within the scope. All fields of the rules are optional, and all accept multiple values for sources, destinations and conditionals. Strings in rules support a form of regex, for example "/api/\*/hello" will match "/api/1/hello" and "/api/2/hello" but not "/api/hello".

<span id="page-44-3"></span>**There are four supported actions** Allow (default) and Deny actions define whether to allow or deny matched requests, respectively. They also inversely define the behaviour of non matched requests within the same scope; an Authorization-Policy with its action set to Deny will implicitly allow non matched requests. The AUDIT action marks matched requests to be logged. It does not have any effect on whether requests are allowed or not. The AUDIT action requires a supported plugin to be installed, and at the time of writing, the only supported plugin is the StackDriver plugin [[39](#page-59-2)].

Lastly, the **CUSTOM** action allows extensions to evaluate the matched requests, and they are evaluated before the native actions Allow and Deny.

**You can specify source on a granular level** There are five optional fields that positively match requests; based on the criteria described in the table [3.2.](#page-45-0) There is also an accompanying negative field for each positive field(prefixed by not) that disallow matched sources (i.e. negative field of IpBlocks is notIpBlocks).

<span id="page-45-0"></span>

| Field name        | <b>Matches</b> to           | Description                        |
|-------------------|-----------------------------|------------------------------------|
| principals        | source.principal<br>attrib- | List of allowed identities such as |
|                   | ute                         | service accounts.                  |
| requestPrincipals | request.auth.principal      | A list of allowed request identit- |
|                   | attribute                   | ies i.e "iss/sub" claims.          |
| namespaces        | source.namespace            | List of Kubernetes namespaces      |
|                   | attribute                   | the request is allowed to origin-  |
|                   |                             | ate from.                          |
| ipBlocks          | source.ip attribute         | List of allowed IP addresses and   |
|                   |                             | CIDR notated IP Address blocks     |
|                   |                             | for the request to originate from. |
| remoteIpBlocks    | X-Forwarded-For header      | Same as ipBlocks but using X-      |
|                   | or proxy protocol           | Forwarded-For header or similar    |
|                   |                             | for other proxy protocols, usu-    |
|                   |                             | ally this is for remote end users. |

**Table 3.2:** Optional positive match fields for source

Within fields, matches are OR-Based, while the source requires at least one match per specified positive field. Meaning for a request to match, it must match at least one of the specified values in each field, specified in the source and none of the negative fields. Fields not specified its ignored during evaluation.

**Destinations can also be specified on a granular level** they function identity to sources with how they match requests and how they have a negative field per positive fields, the only difference is the fields they have as seen in table [3.3](#page-45-1)

<span id="page-45-1"></span>

| Field name | <b>Matches</b> to           | Description                        |
|------------|-----------------------------|------------------------------------|
| hosts      | request.host attribute      | HTTP only, the target host / do-   |
|            |                             | main.                              |
| ports      | destination.port<br>attrib- | Allowed destination ports for the  |
|            | ute                         | request.                           |
| methods    | request.method<br>attrib-   | HTTP only, the allowed REST re-    |
|            | ute                         | quest methods, i.e GET, POST,      |
|            |                             | ect.                               |
| paths      | request.url path            | For HTTP its the path url sege-    |
|            |                             | ment, for gRPC its the fully qual- |
|            |                             | ified domain of the method.        |

**Table 3.3:** Optional positive match fields for destination

<span id="page-46-2"></span>**Conditional matching is supported** conditionals have a required field **key** which specifies where to get the value from; it then matches against a set of allowed or disallowed values. For example, you can specify to the request needs a valid JWT token issued by a vendor of choice.

#### <span id="page-46-0"></span>**3.2.2 LinkerD**

LinkerD 2 has authorization policies planned for version 2.11 [[41](#page-59-4)]. The current version of LinkerD at time of writing is 2.10; thus, I could not verify LinkerD 2's authorization capabilities.

#### <span id="page-46-1"></span>**3.2.3 Traefik Mesh**

Traefik Mesh provides access control as an opt-in feature, meaning access control is not supported by default [[42](#page-59-5)]. To opt-in one has to set the ACL flag to true during installation [[42](#page-59-5)], enabling what Traefik refferres to as [ACL](#page-18-5) mode [[43](#page-59-6)]. When enabled all traffic through the service mesh is implicitly denied [[44](#page-59-7)], and support for version v1alpha2 [[45](#page-59-8)] of the Traffic Access Control(access.smi-spec.io) [SMI](#page-18-4) component is enabled [[43](#page-59-6)]; It contains a single [CRD](#page-18-3) called TrafficTarget, which associates a set of rules to a destination and set of sources excplicitly allowing matching traffic. TrafficTarget resource requires the destination, atleast one rule and atleast one source to be set [[46](#page-59-9)].

**The destination and sources are service identities** currently the only way to provision service identities are through Kubernetes ServiceAccounts, the [SMI](#page-18-4) specification is planning to support other ways to provision service identities at a later date.

**Rules are evaluated in an AND-based relationship** and are defined through the Traffic Spec(specs.smi-spec.io) [SMI](#page-18-4) component, at the time of writing Traffic Mesh supports version v1alpha3 of this component. This version has two [CRDs](#page-18-3) called HTTPRouteGroup and TCPRoute, for defining HTTP and TCP traffic respectively. A HTTPRouteGroup consists of one or multiple routes, each route can define a name, a set of allowed REST methods, a set of regexes for allowed Headers and a regex for its path. When a HTTPRouteGroup is used as a rule in a TrafficTarget all routes defined in the group are allowed in a OR-Based relationship, meaning traffic must only match one of the routes. It is possible to select which routes must match by specifying the optional matches field.

Note that UDP traffic was only first supported in version v1alpha4 of the Traffic Spec component; Thus its not possible to use UDP within the mesh as its not possible to write a rule allowing it.

**Its possible to specify which port the rules should apply to** through the optional field **ports** on the destination. By default rules apply to all ports and protocols of the destination. This means that to for example allow only traffic on port 443 and 80, two TrafficTarget resources are required. This issue will likely be resolved once Traefik Mesh supports v1alpha4 of the Traffic Spec component, as it allows specify ports for TCPRoutes and UDPRoutes.

**Non-meshed traffic is allowed to meshed services** due to its non-invasive design, traffic that does not opt-in to go through the proxy is not effected by access control as seen in Figure [3.1.](#page-47-2) It is therefore important to disallow non-meshed traffic through other means for security critical pods.

```
#Accessing through traefik is blocked
 # curl server.test.traefik.mesh
Forbidden/ #
 # #However accessing through the normal cluster.local still works
# curl server.test.svc.cluster.local
Hostname: server-59b865fcc9-pk845
IP: 127.0.0.1
IP: 10.42.4.15
RemoteAddr: 10.42.6.10:57006
GET / HTTP/1.1Host: server.test.svc.cluster.local
User-Agent: curl/7.64.0
Accept: \star/\star
```
**Figure 3.1:** Figure showing a meshed service being able to bypass Traefik mesh's access control by using the normal cluster.local DNS.

### <span id="page-47-0"></span>**3.3 Monitoring**

As mentioned in Section [2.1.3](#page-27-1) all of the service meshes either depend on or provide their own Prometheus by default. They also all virtually provide the same "golden" metrics meaning its little point in comparing the metrics recorded. Therefore this section instead serves to briefly describe the various dashboards and documentation surrounding their monitoring capabilities.

#### <span id="page-47-1"></span>**3.3.1 Istio**

Note that as Grafana technically belongs to its dependency *rancher-monitoring* it wont be talked about in this section. By default Rancher's Istio 1.9.3 chart only comes with the *Kali* dashboard, however *Jaeger* can also be optionally enabled in the options of the chart.

#### *Chapter 3: Security* 27

**The Kali dashboard** allows you to not only view what services are meshed, but also the relationship between them. It also allows you to view your configuration and will point out configuration errors and suggestions to your as seen in Figure [3.2.](#page-48-0) It can also generate a diagram of your traffic flow, Figure [3.3](#page-48-1) depicts such a diagram generated when sending a load to the target /api/leaderboard endpoint as described in Section [2.1.2.](#page-27-5)

<span id="page-48-0"></span>![](_page_48_Figure_2.jpeg)

**Figure 3.2:** Kali dashboard highlighting a configuration issue in a Destination-Route config.

<span id="page-48-1"></span>![](_page_48_Figure_4.jpeg)

**Figure 3.3:** Kali dashboard showing traffic flow generated by /api/leaderboard.

#### **Access logs**

Envoy can generate access logs for each request, or selectively through a AUDIT action rule as described earlier in Section [3.2.1.](#page-44-3) There is however no central location by to access these logs, by default they are not sent anywhere. The format of the access logs can be customized [[47](#page-59-10)], and Istio has an tutorial on configuring Envoy to log to stdout, in their documentation. $^{\rm 1}.$  $^{\rm 1}.$  $^{\rm 1}.$ 

<span id="page-48-2"></span><sup>&</sup>lt;sup>1</sup><https://istio.io/latest/docs/tasks/observability/logs/access-log/>

**Jaeger** allows you to access the distributed traces recorded by Envoy, these are far more detailed than Kali's traffic flow graph, an example of a trace can be seen in Figure [3.4.](#page-49-1) In addition to Jaeger Istio also supports: Zipkin, Lightstep, and Datadog, as tracing backends. [[48](#page-59-11)]

<span id="page-49-1"></span>

| Search<br>Compare<br>Jacque UI<br>Lookup by Trace ID.                                    | System Architecture |                                              |                                                                          |                   |              |                                                                                                    |         |         | About Jacqur ~                                                     |
|------------------------------------------------------------------------------------------|---------------------|----------------------------------------------|--------------------------------------------------------------------------|-------------------|--------------|----------------------------------------------------------------------------------------------------|---------|---------|--------------------------------------------------------------------|
| + vegeta.loadgen: web-svc.emojivoto.svc.cluster.local:80/* fd86811                       |                     |                                              |                                                                          |                   |              |                                                                                                    | Find.   |         | $0 \rightarrow \infty \times 36$ Totalize v                        |
| Trace Start May 19 2021, 07:32:09.564 Duration 34.30ess Services 2 Depth 2 Total Spans 2 |                     |                                              |                                                                          |                   |              |                                                                                                    |         |         |                                                                    |
|                                                                                          |                     | Afora                                        |                                                                          |                   | 2,29m        |                                                                                                    | 10,75mm |         | 14,55m                                                             |
|                                                                                          |                     |                                              |                                                                          |                   |              | $\frac{1}{2}$                                                                                                    |         |         |                                                                    |
|                                                                                          |                     |                                              |                                                                          |                   |              |                                                                                                    |         |         |                                                                    |
| Service & Operation                                                                      | $v > v > -\alpha m$ |                                              |                                                                          | 2.6 <sub>11</sub> |              | 7.29mm                                                                                                    |         | 10.79ms | 14.20mi                                                            |
| vegeta.load.gen sub-neuropluto.neutorionistic                                            |                     |                                              |                                                                          |                   | <b>CATHE</b> |                                                                                                    |         |         |                                                                    |
|                                                                                          |                     |                                              | web-svc.emojivoto.svc.cluster.local:80/*                                 |                   |              |                                                                                                    |         |         | Service: vegeta.loadgen Durction: 6.97ms   Start Time: Ones        |
|                                                                                          |                     |                                              |                                                                          |                   |              |                                                                                                    |         |         |                                                                    |
|                                                                                          |                     |                                              |                                                                          |                   |              | > Tags component pray downstream_dister - public-requested 1920koak-0805990-a3a0-0036006060 http://edoc/ 6ET http://stock-197921 http://stock-1970 http://stock-sc.ens/junchaus/distanded internal-spackspackspackspackspacksp |         |         |                                                                    |
|                                                                                          |                     | > Process: (p - 10.42.9.29)                  |                                                                          |                   |              |                                                                                                    |         |         | Sound: 262x754bb134461 P                                           |
| Web syc.emailwdb web no employee cluster look for                                        |                     |                                              |                                                                          |                   |              | 5.50m                                                                                                    |         |         |                                                                    |
|                                                                                          |                     |                                              |                                                                          |                   |              |                                                                                                    |         |         |                                                                    |
|                                                                                          |                     |                                              | web-svc.emojivoto.svc.cluster.local:80/*                                 |                   |              |                                                                                                    |         |         | Service: web-syc.emailwate   Duration: 5.34ms   Start Time: 9.04ms |
|                                                                                          |                     | $\times$ Tags                                |                                                                          |                   |              |                                                                                                    |         |         |                                                                    |
|                                                                                          |                     | companies.                                   | prove.                                                                   |                   |              |                                                                                                    |         |         |                                                                    |
|                                                                                          |                     | downtream duster                             | <b>College</b>                                                           |                   |              |                                                                                                    |         |         |                                                                    |
|                                                                                          |                     | puid a request-ld                            | 752 New E-107-9505 a 2x6-0120 M (Ped)                                    |                   |              |                                                                                                    |         |         |                                                                    |
|                                                                                          |                     | http.method                                  | GET                                                                      |                   |              |                                                                                                    |         |         |                                                                    |
|                                                                                          |                     | http.protocol                                | нти/да                                                                   |                   |              |                                                                                                    |         |         |                                                                    |
|                                                                                          |                     | http.status.code                             | 200                                                                      |                   |              |                                                                                                    |         |         |                                                                    |
|                                                                                          |                     | http.url                                     | http://web-syc.emajlrota/api,feaderboard                                 |                   |              |                                                                                                    |         |         |                                                                    |
|                                                                                          |                     | Internal span format alpide                  |                                                                          |                   |              |                                                                                                    |         |         |                                                                    |
|                                                                                          |                     | isticcanonical_revision v11                  |                                                                          |                   |              |                                                                                                    |         |         |                                                                    |
|                                                                                          |                     | istio.canonical.service web-sec              |                                                                          |                   |              |                                                                                                    |         |         |                                                                    |
|                                                                                          |                     | blio.mesh id                                 | clusterJocal                                                             |                   |              |                                                                                                    |         |         |                                                                    |
|                                                                                          |                     | htio.namespace                               | emajlicito                                                               |                   |              |                                                                                                    |         |         |                                                                    |
|                                                                                          |                     | node_id                                      | sidecar-10.42.7.29-web-74b69cb74Flv4b.emojvato-emojvota.svc.clusteclocal |                   |              |                                                                                                    |         |         |                                                                    |
|                                                                                          |                     | peccaddress.                                 | 33,42,8.29                                                               |                   |              |                                                                                                    |         |         |                                                                    |
|                                                                                          |                     | request size                                 | $\mathbb{R}$                                                             |                   |              |                                                                                                    |         |         |                                                                    |
|                                                                                          |                     | concerned them<br>> Process: ip - 10.42.7.39 |                                                                          |                   |              |                                                                                                    |         |         |                                                                    |
|                                                                                          |                     |                                              |                                                                          |                   |              |                                                                                                    |         |         |                                                                    |
|                                                                                          |                     | > Wernings (1)                               |                                                                          |                   |              |                                                                                                    |         |         |                                                                    |

**Figure 3.4:** Jaeger showing an trace.

#### <span id="page-49-0"></span>**3.3.2 Linkerd**

Linkerd has split its monitoring and telemetry features into the Viz extension; It not only contains Grafana and Prometheus, but also Linkerd Viz's dashboard and tap [[49](#page-60-0)]. Note that by default the Prometheus instance only stores metrics for 6 hours [[50](#page-60-1)], though this is configurable. Linkerd can also be configured to use rancher-monitoring's Grafana and Prometheus instance as stated earlier in Section [2.1.3.](#page-27-1)

<span id="page-49-2"></span>

| $\equiv$<br>$24 -$<br>ு  | $b$ Tep<br>Top<br>Routes<br>Community | LIVE CALLS          | ROUTE METRICS                                    |          | PSG                                       | 55 mg           |             |                 |               |                   |                   |                  |                          |
|--------------------------|---------------------------------------|---------------------|--------------------------------------------------|----------|-------------------------------------------|-----------------|-------------|-----------------|---------------|-------------------|-------------------|------------------|--------------------------|
| 42                       | Documentation<br>$\propto$            |                     |                                                  |          |                                           |                 |             |                 |               |                   |                   |                  |                          |
| $\overline{\phantom{a}}$ | ALC U<br>$\sim$                       |                     |                                                  |          |                                           |                 |             |                 |               |                   |                   |                  | $\mathcal{L}$            |
|                          |                                       |                     | Nome                                             | Mehod +  | Path 4-                                   |                 |             | $4-$ Count      | $+$ four      | $\leftarrow$ Worm | $+$ Last          | + Success Rate   | Tap                      |
|                          |                                       | TO                  | deployment <b>B</b>                              | POST     | /emoivoto.v1.Emoi/Service/FindBrShortcode |                 |             | 4817            | $578 \,\mu s$ | 34 ms             | 8 mm              | 100.00%          | b.                       |
|                          |                                       | FROM                | 10.426.99                                        | CET      | /api/leaderboard                          |                 |             | 1110            | 5mm           | $97 \, \text{cm}$ | $20 \, \text{nm}$ | 100.00%          | b.                       |
|                          |                                       | TO.                 | deploy/voting ED                                 | POST     | /employato.v1.VirtingService/Results      |                 |             | 1073            | 723 ps        | 28 ms             | 2 ms              | $100.003 +$      | $\Delta$                 |
|                          |                                       | Carsett Top query   | lisiond top deployment/web - earnergace emojusto |          |                                           |                 |             |                 |               |                   |                   |                  |                          |
|                          |                                       | Inbound             |                                                  |          |                                           |                 |             |                 |               |                   |                   |                  | $\overline{\mathcal{R}}$ |
|                          |                                       | Paspage 4           |                                                  | + Method |                                           | T: Success Rate | $+101$      | + PSO Literator |               | + PRS Latency     |                   | C. PRELIGNON     | Oratana                  |
|                          |                                       | designificated bous |                                                  |          | 1/1                                       | 100,00%         | 0.4         | 4 <sub>ms</sub> |               | 18 mm             |                   | 20 <sub>ms</sub> | $\bullet$                |
|                          |                                       | deploy/tap          |                                                  |          | 1/1                                       | 100.00%         | $\,$ 4 $\,$ | 4m              |               | 16 mm             |                   | 19 mg            | e.                       |
|                          |                                       | ra/regeta           |                                                  |          | 44.                                       | 100.00%         | 709.75      | 16 mg           |               | 36 mm             |                   | 55 mm            | $\bullet$                |
|                          |                                       | Outbound            |                                                  |          |                                           |                 |             |                 |               |                   |                   |                  | $\overline{\mathcal{R}}$ |
|                          |                                       | Financing 4         |                                                  | + Meshed |                                           | + Success Rate  | $+10.5$     | + P50 Laborer   |               | + P95 Latency     |                   | $+$ P99 Latenes  | Oldesa                   |
|                          |                                       | designierroil       |                                                  | 44       |                                           | 100.00% *       | 4,0498      | 1ms             |               | 2.016             |                   | $8 \text{ ms}$   | $\bullet$                |

**Figure 3.5:** Linkerd dashboard displaying live metrics for the emojivoto web deployment.

#### *Chapter 3: Security* 29

**The dashboard** gives you an overview over all services in your cluster, including none meshed ones. Clicking on a meshed service allows you to see live calls to it, both globally for the service and per route; an example of this is seen in Figure [3.5.](#page-49-2) The dashboard can also generate a graph over the traffic flow in the mesh, as seen in Figure [3.6.](#page-50-0)

<span id="page-50-0"></span>

| <b>MELINKERD</b>               | Namespace > emojivoto > deployment/web |                             |            |         |     |                 |  |                  |
|--------------------------------|----------------------------------------|-----------------------------|------------|---------|-----|-----------------|--|------------------|
| CLUSTER                        | deployment/web                         |                             |            |         |     |                 |  | (Meshed)         |
| ٠<br>Namespaces                |                                        |                             |            |         |     |                 |  |                  |
| Control Plane                  |                                        | deploy/prometheus           |            |         |     |                 |  |                  |
| EMOJIVOTO<br>$\rightarrow$     |                                        | SR<br>100.00%               |            |         |     |                 |  |                  |
| WORKLOADS                      |                                        | RPS<br>0.4                  |            |         |     |                 |  |                  |
| Cron Jobs                      |                                        | P99<br>20 <sub>ms</sub>     |            |         |     | deploy/emoji    |  |                  |
| ۰<br>Daemon Sets               |                                        |                             |            |         | SR  | 100.00%         |  |                  |
| ۰<br>Deployments               |                                        |                             |            |         | RPS | 4.028k          |  |                  |
| ۰<br>Jobs                      |                                        | deploy/tap<br>SR<br>100.00% | deploy/web |         | P99 | 4 <sub>ms</sub> |  |                  |
| ۰<br>Pods                      |                                        |                             | SR         | 100.00% |     |                 |  |                  |
| ۰<br>Replica Sets              |                                        | RPS<br>2.97                 | RPS        | 792.75  |     | deploy/voting   |  |                  |
| ٥<br>Replication Controllers   |                                        | P99<br>26 ms                | P99        | 44 ms   | SR  | 100.00%         |  |                  |
| $^{\circ}$<br>Stateful Sets    |                                        |                             |            |         |     |                 |  |                  |
| CONFIGURATION                  |                                        | rs/vegeta                   |            |         | RPS | 800.2           |  |                  |
| Traffic Splits                 |                                        | ${\sf SR}$<br>100,00%       |            |         | P99 | 5 <sub>ms</sub> |  |                  |
| TOOLS                          |                                        |                             |            |         |     |                 |  |                  |
| $h$ Tap                        |                                        | RPS<br>793.23               |            |         |     |                 |  |                  |
| $\equiv$<br>Top                |                                        | P99<br>47 ms                |            |         |     |                 |  |                  |
| $\mathbb{X}^s_*$<br>Routes     |                                        |                             |            |         |     |                 |  |                  |
| ு<br>Community                 | LIVE CALLS<br>ROUTE METRICS            |                             |            |         |     |                 |  |                  |
| s<br>Documentation<br>$\alpha$ |                                        |                             |            |         |     |                 |  |                  |
| and the motor of<br>$\sim$     |                                        |                             |            |         |     |                 |  | $\overline{\pi}$ |

**Figure 3.6:** Linkerd dashboard showing a diagram over the network flow to and from the web deployment.

**Tap** allows you to tap into the proxy to see live traffic flowing through it, not only from the dashboard but also through the *linkerdctl* command line tool [[51](#page-60-2)], the dashboard version is depicted in Figure [3.7.](#page-50-1)

<span id="page-50-1"></span>

| <b>MELINKERD</b>                         | Tap                                                                                                |                         |                                                                      |                                                |                               |           |                      |           |
|------------------------------------------|----------------------------------------------------------------------------------------------------|-------------------------|----------------------------------------------------------------------|------------------------------------------------|-------------------------------|-----------|----------------------|-----------|
| <b>CLUSTER</b><br>Namespaces             | Namespace                                                                                          | <b>Resource</b>         | Request Details                                                      |                                                |                               |           |                      |           |
| Control Plane                            | emotions                                                                                           | v deployment/web<br>$-$ | Request lait                                                         | Response Init                                  | Response End                  |           |                      |           |
| LOADGEN<br>×.                            | <b>Oursett Top corry</b><br>linked top deployment/web - namespace emotivoto - to deployment/emoti- |                         | Authority<br>emoj-ero.emoj/voto.0030                                 | HTTP Status<br>200                             | <b>GRPC Status</b><br>CK.     |           |                      |           |
| WORKLOADS                                | Hide Shers                                                                                         |                         | Path<br>/emojvoto.v1.EmojSenice<br>/FindByShortcode                  | Latency<br>2 ms                                | Latence<br>$102 \,\mu s$      |           |                      | $\sim$    |
| Cron Jobs<br>$\circ$<br>Daemon Sets      | To Mamespace<br>emolivoto<br>$\overline{\phantom{a}}$                                              |                         | Scheme<br>HTTP                                                       | Headers<br>notety.<br>200                      | Response Length (B)<br>$20 -$ |           |                      |           |
| $\circ$<br>Deployments                   | Authority<br>-                                                                                     |                         | Method<br><b>POST</b>                                                | contest-type<br>application/grpc<br>care       |                               |           |                      |           |
| $\bullet$<br>Jobs<br><b>Q</b> Pods       | Display requests with this puthodity                                                               |                         | Headers<br>method                                                    | Wed, 19 May 2021 08:51:51 GMT                  |                               |           |                      |           |
| $\circ$<br><b>Replica Sets</b>           | Scheme.<br>Display requests with this scheme                                                       |                         | <b>POST</b><br>xhene<br>http                                         |                                                |                               |           |                      |           |
| Replication Controllers<br>Stateful Sets | <b>Direction</b>                                                                                   | Name:                   | authority.<br>emoi-svc.emoi/voto:9080<br>zath                        |                                                |                               |           | Latency HTTP Status  | 0300 9304 |
| <b>CONFIGURATION</b>                     | TO:<br>$\sim$                                                                                      | deploy/emoji I          | /emoivoto.v1.Emoi/Service<br>/FindByShortcode<br>content-type        |                                                |                               |           | $C$ $C$              | $\sim$    |
| T Traffic Splits                         |                                                                                                    |                         | application/grpo<br>ster-speed<br>grpc-ga/1.29.1                     |                                                |                               |           |                      |           |
| <b>TOOLS</b>                             | TO:<br>$\vee$                                                                                      | deploy/error            | $10 -$<br>trailers.<br>ascrape bin                                   |                                                |                               |           | $3 \, \text{nm}$ 200 | <b>OK</b> |
| <b>上</b> Tap<br>$\equiv$ Top             | TO:<br>$\sim$                                                                                      | deploy/ernol D          | AABdmnsZydJgXDIPSFOnimHLAbXV2G4<br>ApAplis<br><b>N4-deteamonical</b> |                                                |                               | 14 ms 200 |                      | OK.       |
| $>\,$ Routes                             | TO:<br>$\sim$                                                                                      | deploy/emoil D          | emoj-<br>ave. emojivoto.svc.cluster.local.9080                       |                                                |                               |           | $4 ms = 200$         | OK.       |
| $e^{\mathbf{p}}$<br>Community            |                                                                                                    |                         |                                                                      |                                                | CLOSE                         |           |                      |           |
| <b>B</b> Documentation<br>8 <sup>1</sup> | TO:<br>$\sim$                                                                                      | deploy/error C          |                                                                      | POST /emojvoto.v1.Emoj/Service/FindByShortcode |                               |           | 8 ms 200             | OK.       |

**Figure 3.7:** Linkerd dashboard showcasing the tap feature, showing information for a live call.

**Distributed tracing** can be enabled by installing the *linkerd-jaeger* extension, which consists of a Jaeger backend, a trace collector and a Jaeger injector, the latter being responsible for configuring the sidecar proxy to emit traces [[52](#page-60-3)]. Linkerd can be configured to use your own Jaeger backend [[53](#page-60-4)].

Linkerd also has a thorough tutorial<sup>[2](#page-51-2)</sup> on how to enable, configure and access call tracing.

**Access logs** Linkerd allows configuring various log levels of the sidecar proxy [[54](#page-60-5)]; The log level can either be specified globally applying to all proxies, or for a particular Linkerd rust module [[55](#page-60-6)]. Five log levels are available, trace being a more traditional access log level [[55](#page-60-6)].

#### <span id="page-51-0"></span>**3.3.3 Traefik Mesh**

Traefik mesh comes with Grafana, Prometheus and Jaeger, the monitoring is implemented in Traefik Proxy. As mentioned in Section [2.1.3](#page-27-1) Traefik Mesh can be configured to use Grafana and Prometheus from *rancher-monitoring*. The Grafana dashboard is depicted in Figure [3.8](#page-51-1)

<span id="page-51-1"></span>![](_page_51_Figure_6.jpeg)

**Figure 3.8:** Traffic flow from Web pod when using Traefik Mesh.

**Jaeger** can be used to access network traces of meshed services, Traefik Mesh also has OpenTracing support, and alongside Jaeger also supports: Zipkin, Datadog, Instana, Haystack and Elastic as tracing backends [[56](#page-60-7)].

<span id="page-51-2"></span><sup>2</sup> <https://linkerd.io/2.10/tasks/distributed-tracing/>

### **Access logs**

Traefik Mesh supports access logs through Traefik proxy, the log level as well as the format of the logs can be formatted [[43](#page-59-6)]. The logs aren't collected in a central location on a cluster scale, but since only one proxy exists per node, the logs belonging to a node are centralized in one pod. Traefik proxy supports a lot of filters for whether to log a request or not, however as its outside the scope of this thesis, they wont be covered here, for more info please see the Traefik Proxy documentation. [3](#page-52-0)

<span id="page-52-0"></span><sup>3</sup> <https://doc.traefik.io/traefik/observability/access-logs/>

# <span id="page-54-3"></span><span id="page-54-0"></span>**Chapter 4**

# **Conclusion**

To conclude I wanna summarize the strengths and weaknesses of each service mesh, and share how my experience was using them.

### <span id="page-54-1"></span>**4.1 Istio's Strengths and Weaknesses**

Istio was by far the most configurable technology that was looked at, particularly when it came to access control. Its security features are very robust and it has official rancher integration. It is also the most popular service mesh according to the [CNCF](#page-18-1) as mentioned in the introduction.

However it also by far had the worst performance, both in terms of introduced latency and resource usage, particularly RAM, using an entire gibibyte for 800 [RPS.](#page-18-2) Its configurability is also a double edged sword as I found it personally very easy to get overwhelmed within its documentation; It all hits you like a brick wall at first.

### <span id="page-54-2"></span>**4.2 Traefik Mesh's Strengths and Weaknesses**

Traefik Mesh ended up being the lightest on resource usage, which makes sense considering it only deploys one proxy per host instead of a sidecar alongside each pod. However by default it comes with a very low CPU limit, which needed to be increased for this thesis in order to complete any test above 300 [RPS.](#page-18-2)

Traefik Mesh's most unique trait is that its non-invasive, this makes it more predictable which is nice, but also makes it lack auto inject capabilities and as demonstrated in Figure [3.1;](#page-47-2) makes it trivially easy to bypass the access control. Furthermore it itself does not have any mechanism to solve this issue, therefore it must be done via a 3rd party solution.

Another issue with the ACL mode is that since UDPRoutes aren't supported yet, thus UDP traffic doesn't work at all if ACL mode is enabled.

Another clear weakness of Traefik Mesh is its documentation. While it was the easiest to get started with, I quickly found its documentation lacking when it came to more advanced features; I learned more from reading issues on its Github repository then I did from its documentation.

### <span id="page-55-0"></span>**4.3 Linkerd's Strengths and Weaknesses**

Linkerd's command line tool was a great help getting started. It was in the middle of the pack when it came to performance, not to far behind Traefik Mesh, it also seemed to load balance quite well on its own. Its latencies are however closer to that of Istio then to Traefik due to it having more hops along the way for meshed traffic to go through.

An issue I encounted with Linkerd is that with kubernetes batch/jobs, the Linkerd sidecar proxy can fail to recognize the main container has finnished execution, and keeps the job from finnishing.

Another issue I encountered was that the main container would sometimes start sending requests before the sidecar proxy had fully initialized, causing the requests to be dropped. The final downside is that there is no mTLS enforcement yet.

# <span id="page-56-0"></span>**Bibliography**

- <span id="page-56-1"></span>[1] R. hat. (). 'Microservices: What is a service mesh?' [Online]. Available: [https : / / www . redhat . com / en / topics / microservices / what - is - a](https://www.redhat.com/en/topics/microservices/what-is-a-service-mesh)  [service-mesh](https://www.redhat.com/en/topics/microservices/what-is-a-service-mesh). (accessed: 18.05.2021).
- <span id="page-56-2"></span>[2] Istio. (May 2017). 'Introducing istio,' [Online]. Available: [https://istio.](https://istio.io/latest/news/releases/0.x/announcing-0.1/) [io/latest/news/releases/0.x/announcing-0.1/](https://istio.io/latest/news/releases/0.x/announcing-0.1/). (accessed: 17.05.2021).
- <span id="page-56-3"></span>[3] C. N. C. Foundation, 'Cloud native survey 2020,' p. 16, Nov. 2020. [Online]. Available: [https://www.cncf.io/wp-content/uploads/2020/11/CNCF\\_](https://www.cncf.io/wp-content/uploads/2020/11/CNCF_Survey_Report_2020.pdf) [Survey\\_Report\\_2020.pdf](https://www.cncf.io/wp-content/uploads/2020/11/CNCF_Survey_Report_2020.pdf).
- <span id="page-56-4"></span>[4] Istio. (). 'What is istio?: Why use istio,' [Online]. Available: https:// [istio.io/latest/docs/concepts/what- is- istio/#why- use- istio](https://istio.io/latest/docs/concepts/what-is-istio/#why-use-istio). (accessed: 17.05.2021).
- <span id="page-56-5"></span>[5] Istio. (). 'Istio architecture: Envoy,' [Online]. Available: [https://istio.](https://istio.io/latest/docs/ops/deployment/architecture/#envoy) [io / latest / docs / ops / deployment / architecture / #envoy](https://istio.io/latest/docs/ops/deployment/architecture/#envoy). (accessed: 17.05.2021).
- <span id="page-56-6"></span>[6] G. Dury. (). 'A kubernetes service mesh comparison: Linkerd review,' [Online]. Available: [https://www.toptal.com/kubernetes/service-mesh](https://www.toptal.com/kubernetes/service-mesh-comparison#linkerd-review)[comparison#linkerd-review](https://www.toptal.com/kubernetes/service-mesh-comparison#linkerd-review). (accessed: 17.05.2021).
- <span id="page-56-7"></span>[7] B. C. Gain. (Dec. 2018). 'Buoyant ceo on how linkerd sprang from twitter's heady early days,' [Online]. Available: [https : / / thenewstack . io /](https://thenewstack.io/buoyant-ceo-on-how-linkerd-sprang-from-twitters-heady-early-days/) [buoyant-ceo-on-how-linkerd-sprang-from-twitters-heady-early](https://thenewstack.io/buoyant-ceo-on-how-linkerd-sprang-from-twitters-heady-early-days/)[days/](https://thenewstack.io/buoyant-ceo-on-how-linkerd-sprang-from-twitters-heady-early-days/). (accessed: 17.05.2021).
- <span id="page-56-8"></span>[8] O. Gould. (Apr. 2017). 'Announcing linkerd 1.0,' [Online]. Available: [https:](https://linkerd.io/2017/04/25/announcing-linkerd-1-0/) [/ / linkerd . io / 2017 / 04 / 25 / announcing - linkerd - 1 - 0/](https://linkerd.io/2017/04/25/announcing-linkerd-1-0/). (accessed: 17.05.2021).
- <span id="page-56-9"></span>[9] W. Morgan. (Dec. 2020). 'Why linkerd doesn't use envoy,' [Online]. Available: [https : / / linkerd . io / 2020 / 12 / 03 / why - linkerd - doesnt - use](https://linkerd.io/2020/12/03/why-linkerd-doesnt-use-envoy/)  [envoy/](https://linkerd.io/2020/12/03/why-linkerd-doesnt-use-envoy/). (accessed: 17.05.2021).
- <span id="page-56-10"></span>[10] D. Duportal. (Sep. 2019). 'Announcing maesh, a lightweight and simpler service mesh made by the traefik team,' [Online]. Available: [https : / /](https://traefik.io/blog/announcing-maesh-a-lightweight-and-simpler-service-mesh-made-by-the-traefik-team-cb866edc6f29/) [traefik.io/blog/announcing- maesh- a- lightweight- and- simpler](https://traefik.io/blog/announcing-maesh-a-lightweight-and-simpler-service-mesh-made-by-the-traefik-team-cb866edc6f29/)[service-mesh-made-by-the-traefik-team-cb866edc6f29/](https://traefik.io/blog/announcing-maesh-a-lightweight-and-simpler-service-mesh-made-by-the-traefik-team-cb866edc6f29/). (accessed: 17.05.2021).
- <span id="page-57-0"></span>[11] M. Zapf. (Oct. 2020). 'Traefik mesh version 1.4, new name new features,' [Online]. Available: [https://traefik.io/blog/announcing- traefik](https://traefik.io/blog/announcing-traefik-mesh-1-4-new-name-new-features)[mesh-1-4-new-name-new-features](https://traefik.io/blog/announcing-traefik-mesh-1-4-new-name-new-features). (accessed: 15.04.2021).
- <span id="page-57-1"></span>[12] E. Vauge. (Sep. 2020). 'Traefik labs: Incubating the future of cloud native networking,' [Online]. Available: [https://traefik.io/blog/traefik](https://traefik.io/blog/traefik-labs-incubating-the-future-of-cloud-native-networking/)[labs - incubating - the - future - of - cloud - native - networking/](https://traefik.io/blog/traefik-labs-incubating-the-future-of-cloud-native-networking/). (accessed: 17.05.2021).
- <span id="page-57-2"></span>[13] Traefik. (). 'Traefik mesh: Non invasive service mesh,' [Online]. Available: [https : / / doc . traefik . io / traefik - mesh / #non - invasive - service](https://doc.traefik.io/traefik-mesh/#non-invasive-service-mesh)  [mesh](https://doc.traefik.io/traefik-mesh/#non-invasive-service-mesh). (accessed: 17.05.2021).
- <span id="page-57-3"></span>[14] Traefik. (). 'Quickstart - traefik mesh: Using traefik mesh,' [Online]. Available: [https : / / doc . traefik . io / traefik - mesh / quickstart / #using](https://doc.traefik.io/traefik-mesh/quickstart/#using-traefik-mesh)  [traefik-mesh](https://doc.traefik.io/traefik-mesh/quickstart/#using-traefik-mesh). (accessed: 17.05.2021).
- <span id="page-57-4"></span>[15] LinkerD. (). 'Overview: How it works,' [Online]. Available: [https://linkerd](https://linkerd.io/2.10/overview/#how-it-works). [io/2.10/overview/#how-it-works](https://linkerd.io/2.10/overview/#how-it-works). (accessed: 18.05.2021).
- <span id="page-57-5"></span>[16] Linkerd. (). 'Automatic proxy injection: Details,' [Online]. Available: [https:](https://linkerd.io/2.10/features/proxy-injection/#details) [//linkerd.io/2.10/features/proxy-injection/#details](https://linkerd.io/2.10/features/proxy-injection/#details). (accessed: 18.05.2021).
- <span id="page-57-6"></span>[17] Linkerd. (). 'Adding your service to linkerd: Meshing a service with annotations,' [Online]. Available: [https://linkerd.io/2.10/tasks/adding](https://linkerd.io/2.10/tasks/adding-your-service/#meshing-a-service-with-annotations)[your - service / #meshing - a - service - with - annotations](https://linkerd.io/2.10/tasks/adding-your-service/#meshing-a-service-with-annotations). (accessed: 18.05.2021).
- <span id="page-57-7"></span>[18] T. Fromm. (May 2019). 'Performance benchmark analysis of istio and linkerd,' [Online]. Available: [https://kinvolk.io/blog/2019/05/performance](https://kinvolk.io/blog/2019/05/performance-benchmark-analysis-of-istio-and-linkerd/)[benchmark-analysis-of-istio-and-linkerd/](https://kinvolk.io/blog/2019/05/performance-benchmark-analysis-of-istio-and-linkerd/). (accessed: 30.04.2021).
- <span id="page-57-8"></span>[19] T. Senart. (). 'Comment #642596847 on vegeta2's github issue #520.'
- <span id="page-57-9"></span>[20] Rancher. (). 'Rancher docs: Istio in rancher v2.3-v2.4: Architecture,' [Online]. Available: [https://rancher.com/docs/rancher/v2.x/en/istio/](https://rancher.com/docs/rancher/v2.x/en/istio/v2.3.x-v2.4.x#architecture) [v2.3.x-v2.4.x#architecture](https://rancher.com/docs/rancher/v2.x/en/istio/v2.3.x-v2.4.x#architecture). (accessed: 19.05.2021).
- <span id="page-57-10"></span>[21] Linkerd. (). 'Bring your own prometheus,' [Online]. Available: [https://](https://linkerd.io/2.10/tasks/external-prometheus/) [linkerd.io/2.10/tasks/external-prometheus/](https://linkerd.io/2.10/tasks/external-prometheus/). (accessed: 19.05.2021).
- <span id="page-57-11"></span>[22] T. M. D. Team. (). 'Traefik mesh chart's source code,' [Online]. Available: [https://github.com/traefik/mesh-helm-chart/blob/2542b19a6bfb17a](https://github.com/traefik/mesh-helm-chart/blob/2542b19a6bfb17ab833e45dcb595db04a3e83582/mesh/charts/metrics/templates/prometheus.yaml#L40)b833e45dcb595db04a3e8 [mesh / charts / metrics / templates / prometheus . yaml # L40](https://github.com/traefik/mesh-helm-chart/blob/2542b19a6bfb17ab833e45dcb595db04a3e83582/mesh/charts/metrics/templates/prometheus.yaml#L40). (accessed: 19.05.2021).
- <span id="page-57-12"></span>[23] Linkerd. (). 'Exporting metrics,' [Online]. Available: [https://Linkerd.io/](https://Linkerd.io/2.10/tasks/exporting-metrics/) [2.10/tasks/exporting-metrics/](https://Linkerd.io/2.10/tasks/exporting-metrics/). (accessed: 19.05.2021).
- <span id="page-57-13"></span>[24] Rancher. (). 'Rancher docs: Architecture recommendations,' [Online]. Available: [https://rancher.com/docs/rancher/v2.x/en/overview/architect](https://rancher.com/docs/rancher/v2.x/en/overview/architecture-recommendations/#contrasting-rke-cluster-architecture-for-rancher-server-and-for-downstream-kubernetes-clusters)ure[recommendations/#contrasting-rke-cluster-architecture-for-ranch](https://rancher.com/docs/rancher/v2.x/en/overview/architecture-recommendations/#contrasting-rke-cluster-architecture-for-rancher-server-and-for-downstream-kubernetes-clusters)er[server-and-for-downstream-kubernetes-clusters](https://rancher.com/docs/rancher/v2.x/en/overview/architecture-recommendations/#contrasting-rke-cluster-architecture-for-rancher-server-and-for-downstream-kubernetes-clusters). (accessed: 8.05.2021).
- <span id="page-58-0"></span>[25] B. Schwartz. (Nov. 2016). 'Why percentiles don't work the way you think,' [Online]. Available: [https://orangematter.solarwinds.com/2016/11/](https://orangematter.solarwinds.com/2016/11/18/why-percentiles-dont-work-the-way-you-think/) [18 / why - percentiles - dont - work - the - way - you - think/](https://orangematter.solarwinds.com/2016/11/18/why-percentiles-dont-work-the-way-you-think/). (accessed: 18.05.2021).
- <span id="page-58-1"></span>[26] Traefik. (). 'Traefik mesh docs: Scheme limitations,' [Online]. Available: <https://doc.traefik.io/traefik-mesh/configuration/#scheme>. (accessed: 15.04.2021).
- <span id="page-58-2"></span>[27] M. Zapf. (Jan. 2021). 'Traefik proxy version 2.4 announcement,' [Online]. Available: [https://traefik.io/blog/announcing- traefik- 2- 4](https://traefik.io/blog/announcing-traefik-2-4). (accessed: 15.04.2021).
- <span id="page-58-3"></span>[28] Istio. (). 'Istio docs: Peerauthentication,' [Online]. Available: [https : / /](https://istio.io/latest/docs/reference/config/security/peer_authentication) [istio.io/latest/docs/reference/config/security/peer\\_authentication](https://istio.io/latest/docs/reference/config/security/peer_authentication). (accessed: 19.04.2021).
- <span id="page-58-4"></span>[29] Istio. (). 'Istio docs: Globally enabling istio mutual tls in strict mode,' [Online]. Available: [https : / / istio . io / latest / docs / tasks / security /](https://istio.io/latest/docs/tasks/security/authentication/authn-policy/#globally-enabling-istio-mutual-tls-in-strict-mode) [authentication/authn- policy/#globally- enabling- istio- mutual](https://istio.io/latest/docs/tasks/security/authentication/authn-policy/#globally-enabling-istio-mutual-tls-in-strict-mode)[tls-in-strict-mode](https://istio.io/latest/docs/tasks/security/authentication/authn-policy/#globally-enabling-istio-mutual-tls-in-strict-mode). (accessed: 19.04.2021).
- <span id="page-58-5"></span>[30] Istio. (). 'Istio docs: Plug in ca certificates,' [Online]. Available: [https://](https://istio.io/latest/docs/tasks/security/cert-management/plugin-ca-cert/#plug-in-certificates-and-key-into-the-cluster) [istio.io/latest/docs/tasks/security/cert-management/plugin-ca](https://istio.io/latest/docs/tasks/security/cert-management/plugin-ca-cert/#plug-in-certificates-and-key-into-the-cluster)[cert/#plug-in-certificates-and-key-into-the-cluster](https://istio.io/latest/docs/tasks/security/cert-management/plugin-ca-cert/#plug-in-certificates-and-key-into-the-cluster). (accessed: 19.04.2021).
- <span id="page-58-6"></span>[31] Linkerd. (). 'Linkerd2 documentation: Automatic mutual tls, how does it work,' [Online]. Available: [https://linkerd.io/2.10/features/automati](https://linkerd.io/2.10/features/automatic-mtls/#how-does-it-work)c[mtls/#how-does-it-work](https://linkerd.io/2.10/features/automatic-mtls/#how-does-it-work). (accessed: 20.04.2021).
- <span id="page-58-7"></span>[32] T. Rampelberg. (Dec. 2019). 'Comment #563402306 on linkerd2's github issue #2783,' [Online]. Available: [https://github.com/linkerd/linkerd2](https://github.com/linkerd/linkerd2/issues/2783#issuecomment-563402306)/ [issues/2783#issuecomment-563402306](https://github.com/linkerd/linkerd2/issues/2783#issuecomment-563402306). (accessed: 20.04.2021).
- <span id="page-58-8"></span>[33] Linkerd. (). 'Linkerd2 documentation: Inject,' [Online]. Available: [https:](https://linkerd.io/2.10/reference/cli/inject) [//linkerd.io/2.10/reference/cli/inject](https://linkerd.io/2.10/reference/cli/inject). (accessed: 20.04.2021).
- <span id="page-58-9"></span>[34] Linkerd. (). 'Linkerd2 documentation: Proxy configuration,' [Online]. Available: [https://linkerd.io/2.10/reference/proxy- configuration/](https://linkerd.io/2.10/reference/proxy-configuration/). (accessed: 20.04.2021).
- <span id="page-58-10"></span>[35] Linkerd. (). 'Linkerd2 documentation: Automatic mutual tls, caveats,' [Online]. Available: [https://linkerd.io/2.10/features/automatic-mtls/](https://linkerd.io/2.10/features/automatic-mtls/#caveats-and-future-work) [#caveats-and-future-work](https://linkerd.io/2.10/features/automatic-mtls/#caveats-and-future-work). (accessed: 20.04.2021).
- <span id="page-58-11"></span>[36] Linkerd. (). 'Linkerd2 documentation: Automatic mutual tls, maintaince,' [Online]. Available: [https://linkerd.io/2.10/features/automatic](https://linkerd.io/2.10/features/automatic-mtls/#maintenance)[mtls/#maintenance](https://linkerd.io/2.10/features/automatic-mtls/#maintenance). (accessed: 20.04.2021).
- <span id="page-59-0"></span>[37] Linkerd. (). 'Linkerd2 documentation: Automatically rotating control plane tls credentials,' [Online]. Available: [https://linkerd.io/2.10/tasks/](https://linkerd.io/2.10/tasks/automatically-rotating-control-plane-tls-credentials) [automatically-rotating-control-plane-tls-credentials](https://linkerd.io/2.10/tasks/automatically-rotating-control-plane-tls-credentials). (accessed: 20.04.2021).
- <span id="page-59-1"></span>[38] Linkerd. (). 'Linkerd2 documentation: Automatically rotating control plane tls credentials, third party cert management solutions,' [Online]. Available: [https://linkerd.io/2.10/tasks/automatically-rotating-control](https://linkerd.io/2.10/tasks/automatically-rotating-control-plane-tls-credentials/#third-party-cert-management-solutions)[plane- tls- credentials/#third- party- cert- management- solutions](https://linkerd.io/2.10/tasks/automatically-rotating-control-plane-tls-credentials/#third-party-cert-management-solutions). (accessed: 20.04.2021).
- <span id="page-59-2"></span>[39] Istio. (). 'Istio docs: Authorizationpolicy,' [Online]. Available: [https : / /](https://istio.io/latest/docs/reference/config/security/authorization-policy) [istio.io/latest/docs/reference/config/security/authorization](https://istio.io/latest/docs/reference/config/security/authorization-policy)[policy](https://istio.io/latest/docs/reference/config/security/authorization-policy). (accessed: 20.04.2021).
- <span id="page-59-3"></span>[40] Istio. (). 'Istio docs: Protocol selection,' [Online]. Available: [https://istio.](https://istio.io/latest/docs/ops/configuration/traffic-management/protocol-selection/) [io/latest/docs/ops/configuration/traffic-management/protocol](https://istio.io/latest/docs/ops/configuration/traffic-management/protocol-selection/)[selection/](https://istio.io/latest/docs/ops/configuration/traffic-management/protocol-selection/). (accessed: 26.04.2021).
- <span id="page-59-4"></span>[41] O. Gould. (Dec. 2020). 'Comment #749688453 on linkerd2's github issue #3342,' [Online]. Available: [https://github.com/linkerd/linkerd2/](https://github.com/linkerd/linkerd2/issues/3342#issuecomment-749688453) [issues/3342#issuecomment-749688453](https://github.com/linkerd/linkerd2/issues/3342#issuecomment-749688453). (accessed: 21.04.2021).
- <span id="page-59-5"></span>[42] Traefik. (). 'Traefik mesh docs: Installation: Access control lists,' [Online]. Available: [https://doc.traefik.io/traefik-mesh/install/#access](https://doc.traefik.io/traefik-mesh/install/#access-control-list)[control-list](https://doc.traefik.io/traefik-mesh/install/#access-control-list). (accessed: 30.04.2021).
- <span id="page-59-6"></span>[43] Traefik. (). 'Traefik mesh docs: Configuration: Static configuration,' [Online]. Available: [https://doc.traefik.io/traefik-mesh/configuration/](https://doc.traefik.io/traefik-mesh/configuration/#static-configuration) [#static-configuration](https://doc.traefik.io/traefik-mesh/configuration/#static-configuration). (accessed: 30.04.2021).
- <span id="page-59-7"></span>[44] Traefik. (). 'Traefik mesh docs: Configuration: Access control,' [Online]. Available: [https : / / doc . traefik . io / traefik - mesh / configuration /](https://doc.traefik.io/traefik-mesh/configuration/#access-control) [#access-control](https://doc.traefik.io/traefik-mesh/configuration/#access-control). (accessed: 30.04.2021).
- <span id="page-59-8"></span>[45] Traefik. (). 'Traefik mesh docs: Compatibility - smi specification support,' [Online]. Available: [https://doc.traefik.io/traefik-mesh/compatibil](https://doc.traefik.io/traefik-mesh/compatibility/#smi-specification-support)ity/ [#smi-specification-support](https://doc.traefik.io/traefik-mesh/compatibility/#smi-specification-support). (accessed: 30.04.2021).
- <span id="page-59-9"></span>[46] S. M. Interface. (). 'Service mesh interface specification: Access v1alpha2,' [Online]. Available: [https://github.com/servicemeshinterface/smi](https://github.com/servicemeshinterface/smi-spec/blob/d17d048f88fc8e9bbd2069c6f5187f12eeb54fbb/apis/traffic-access/v1alpha2/traffic-access.md)[spec/blob/d17d048f88fc8e9bbd2069c6f5187f12eeb54fbb/apis/traffic](https://github.com/servicemeshinterface/smi-spec/blob/d17d048f88fc8e9bbd2069c6f5187f12eeb54fbb/apis/traffic-access/v1alpha2/traffic-access.md)[access/v1alpha2/traffic-access.md](https://github.com/servicemeshinterface/smi-spec/blob/d17d048f88fc8e9bbd2069c6f5187f12eeb54fbb/apis/traffic-access/v1alpha2/traffic-access.md). (accessed: 30.04.2021).
- <span id="page-59-10"></span>[47] Istio. (). 'Getting envoy's access logs: Default access log format,' [Online]. Available: [https : / / istio . io / latest / docs / tasks / observability /](https://istio.io/latest/docs/tasks/observability/logs/access-log/#default-access-log-format) [logs/access-log/#default-access-log-format](https://istio.io/latest/docs/tasks/observability/logs/access-log/#default-access-log-format). (accessed: 19.05.2021).
- <span id="page-59-11"></span>[48] Istio. (). 'Observability: Distributed traces,' [Online]. Available: [https :](https://istio.io/latest/docs/concepts/observability/#distributed-traces) [/ / istio . io / latest / docs / concepts / observability / #distributed](https://istio.io/latest/docs/concepts/observability/#distributed-traces)  [traces](https://istio.io/latest/docs/concepts/observability/#distributed-traces). (accessed: 19.05.2021).

#### *Bibliography* 39

- <span id="page-60-0"></span>[49] Linkerd. (). 'Telemetry and monitoring,' [Online]. Available: https:// [linkerd.io/2.10/features/telemetry/](https://linkerd.io/2.10/features/telemetry/). (accessed: 19.05.2021).
- <span id="page-60-1"></span>[50] Linkerd. (). 'Telemetry and monitoring: Lifespan of linkerd metrics,' [Online]. Available: [https : / / linkerd . io / 2 . 10 / features / telemetry /](https://linkerd.io/2.10/features/telemetry/#lifespan-of-linkerd-metrics) [#lifespan-of-linkerd-metrics](https://linkerd.io/2.10/features/telemetry/#lifespan-of-linkerd-metrics). (accessed: 19.05.2021).
- <span id="page-60-2"></span>[51] Linkerd. (). 'Tap,' [Online]. Available: [https://linkerd.io/2.9/reference](https://linkerd.io/2.9/reference/cli/tap)/ [cli/tap](https://linkerd.io/2.9/reference/cli/tap). (accessed: 19.05.2021).
- <span id="page-60-3"></span>[52] Linkerd. (). 'Distributed tracing with linkerd: Install the linkerd-jaeger extension,' [Online]. Available: [https://linkerd.io/2.10/tasks/distribut](https://linkerd.io/2.10/tasks/distributed-tracing/#install-the-linkerd-jaeger-extension)ed[tracing/#install-the-linkerd-jaeger-extension](https://linkerd.io/2.10/tasks/distributed-tracing/#install-the-linkerd-jaeger-extension). (accessed: 19.05.2021).
- <span id="page-60-4"></span>[53] Linkerd. (). 'Distributed tracing with linkerd: Bring your own jaeger,' [Online]. Available: [https://linkerd.io/2.10/tasks/distributed-tracing/](https://linkerd.io/2.10/tasks/distributed-tracing/#bring-your-own-jaeger) [#bring-your-own-jaeger](https://linkerd.io/2.10/tasks/distributed-tracing/#bring-your-own-jaeger). (accessed: 19.05.2021).
- <span id="page-60-5"></span>[54] Linkerd. (). 'Modifying the proxy log level,' [Online]. Available: [https :](https://linkerd.io/2.10/tasks/modifying-proxy-log-level/) [//linkerd.io/2.10/tasks/modifying- proxy- log- level/](https://linkerd.io/2.10/tasks/modifying-proxy-log-level/). (accessed: 19.05.2021).
- <span id="page-60-6"></span>[55] Linkerd. (). 'Proxy log level,' [Online]. Available: [https://linkerd.io/2.](https://linkerd.io/2.10/reference/proxy-log-level/) [10/reference/proxy-log-level/](https://linkerd.io/2.10/reference/proxy-log-level/). (accessed: 19.05.2021).
- <span id="page-60-7"></span>[56] Traefik. (). 'Tracing: Overview,' [Online]. Available: [https://doc.traefik.](https://doc.traefik.io/traefik/observability/tracing/overview/) [io/traefik/observability/tracing/overview/](https://doc.traefik.io/traefik/observability/tracing/overview/). (accessed: 19.05.2021).

![](_page_61_Picture_0.jpeg)

![](_page_61_Picture_1.jpeg)